# **GOVERNO DO ESTADO DE** CENTRO PAULA SOUZA SÃO PAULO

**Faculdade de Tecnologia de Americana Curso Superior de Tecnologia em Análise e Desenvolvimento de Sistemas**

# **Desenvolvimento de um sistema de informação para gestão de uma empresa do ramo têxtil**

**GUSTAVO HENRIQUE GOTTARDI ANTUNES**

**Americana, SP 2013**

# **GOVERNO DO ESTADO DE** CENTRO PAULA SOUZA SÃO PAULO

**Faculdade de Tecnologia de Americana Curso Superior de Tecnologia em Análise e Desenvolvimento de Sistemas**

# **Desenvolvimento de um sistema de informação para gestão de uma empresa do ramo têxtil**

# **GUSTAVO HENRIQUE GOTTARDI ANTUNES Gustavo.gottardi@hotmail.com**

**Trabalho Monográfico, desenvolvido em cumprimento à exigência curricular do Curso Superior de Tecnologia em Análise e Desenvolvimento de Sistemas da Fatec-Americana, sob orientação do Prof. Alexandre de Mello Ferreira.**

# **BANCA EXAMINADORA**

**Professor: Alexandre Mello Ferreira (Orientador)**

**Professor: Alberto Martins Júnior**

**Professor: José William Pinto Gomes**

### **AGRADECIMENTOS**

Primeiramente agradeço a Deus e aos meus pais, pois sem eles eu não seria nada, eles e ensinaram a ter coragem e responsabilidade para encarar todos os meus objetivos e sonhos, que hoje estou realizando o primeiro de muitos.

Gostaria de agradecer ao meu professor orientador Alexandre Mello Ferreira, por me ajudar nos estudos e na escrita deste projeto.

E por último gostaria também de agradecer á minha namorada Andressa Mondoni e meu amigo Sidinei Bento pela paciência e pelo companheirismo apresentado por ambas a parte, sempre me apoiando em minhas decisões.

# **DEDICATÓRIA**

Dedico este trabalho a Deus, aos meus pais, pelo apoio e paciência, aos meus amigos que aqui fiz e que eternamente estarão em minhas lembranças.

#### **RESUMO**

Este trabalho tem como objetivo desenvolver um sistema de gestão de uma empresa têxtil, o sistema deve abranger a todas as áreas da empresa para melhorar a gestão de negócios da mesma, com segurança de dados, com um modelo atualizado e que atenda às necessidades da empresa.

O método de desenvolvimento de sistema escolhido foi o "*scrum"*, por ser ágil e de constante revisão, deixando assim o desenvolvimento do sistema muito mais rápido e sem problemas com erros no futuro, pois o desenvolvido é divido em várias partes que chamamos de sprints e a cada Sprint é precedido de uma reunião de planejamento onde as tarefas são definidas.

Uma contínua manutenção do sistema também é um importante objetivo do projeto para que ele não se torne vulnerável e ultrapassado, pois seu objetivo é de automatizar processos. O monitoramento do professor orientador e a pesquisa em livros e outros artigos acadêmicos foram essenciais para o desenvolvimento desse projeto. Todos os capítulos visam solucionar o problema em questão, otimizando ao máximo seu conteúdo e utilizando uma linguagem de fácil entendimento.

**Palavras Chave:** Software livre; Sistema de Informação; Desenvolvimento.

### **ABSTRACT**

This work aims to develop a management system for a textile company , the system should cover all areas of the company to improve the business management of the same , with data security , with an upgraded model which meets the needs of the company .The method of system development method chosen was the " scrum " , being agile and constant revision , leaving the development of the system much faster and no problems with bugs in the future , because the developed is divided into several parts which we call sprints and each sprint is preceded by a planning meeting where tasks are defined. A continuous system maintenance is also an important objective of the project so that it does not become outdated and vulnerable , since their goal is to automate processes . The monitoring of the tutor and research in books and other academics were essential to the development of this project . All chapters aim to solve the problem at hand , optimizing the most of your content and using a language easily understood .

**Keywords:** Free software; Information System; Development.

# **SUMÁRIO**

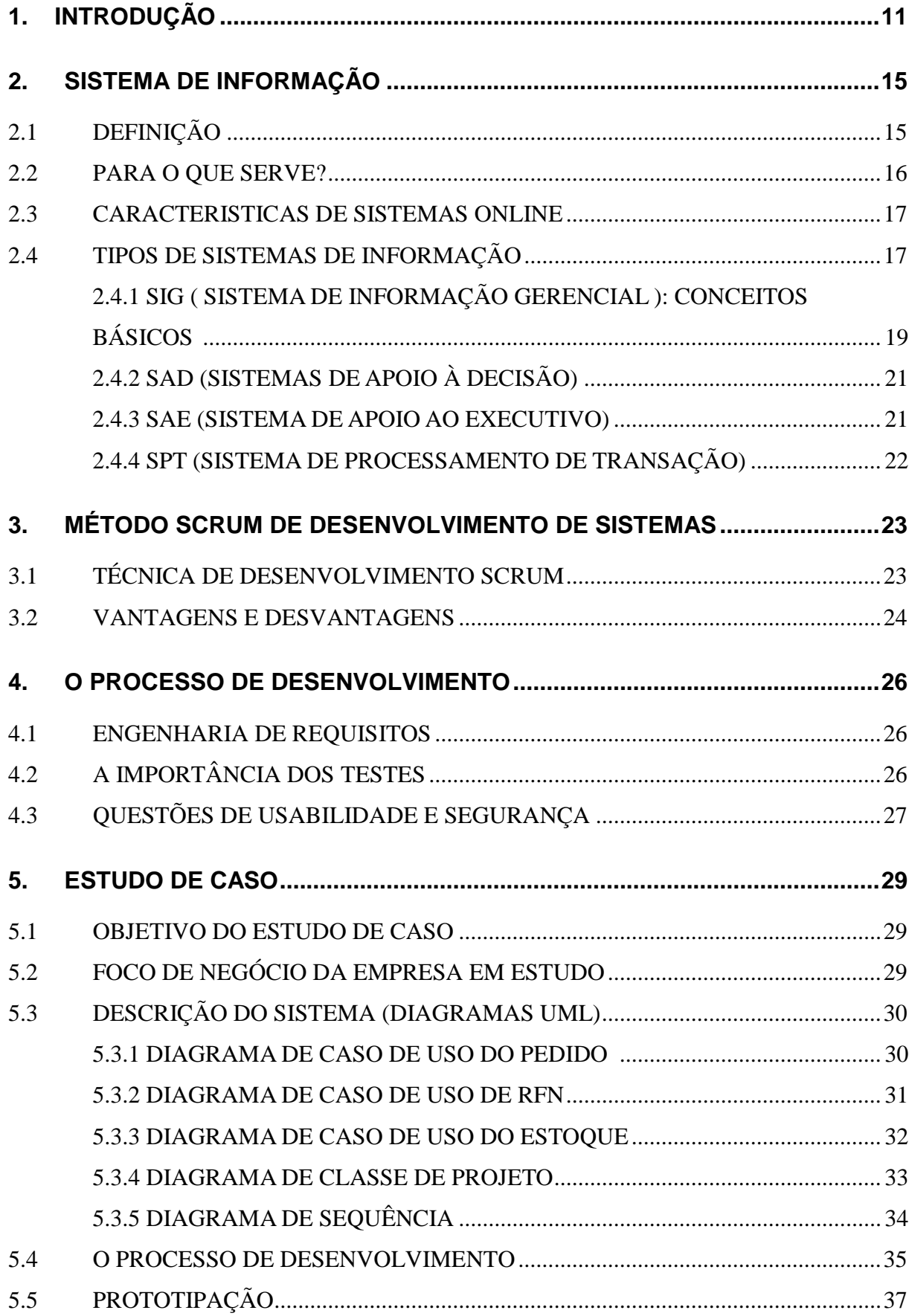

<span id="page-8-0"></span>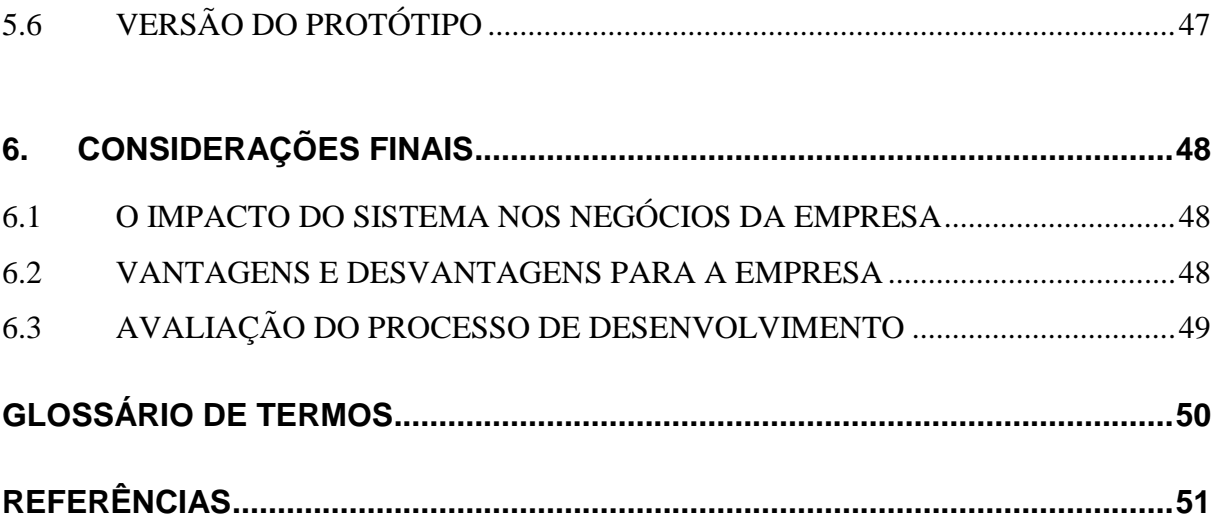

# **INDÍCE DE FIGURAS**

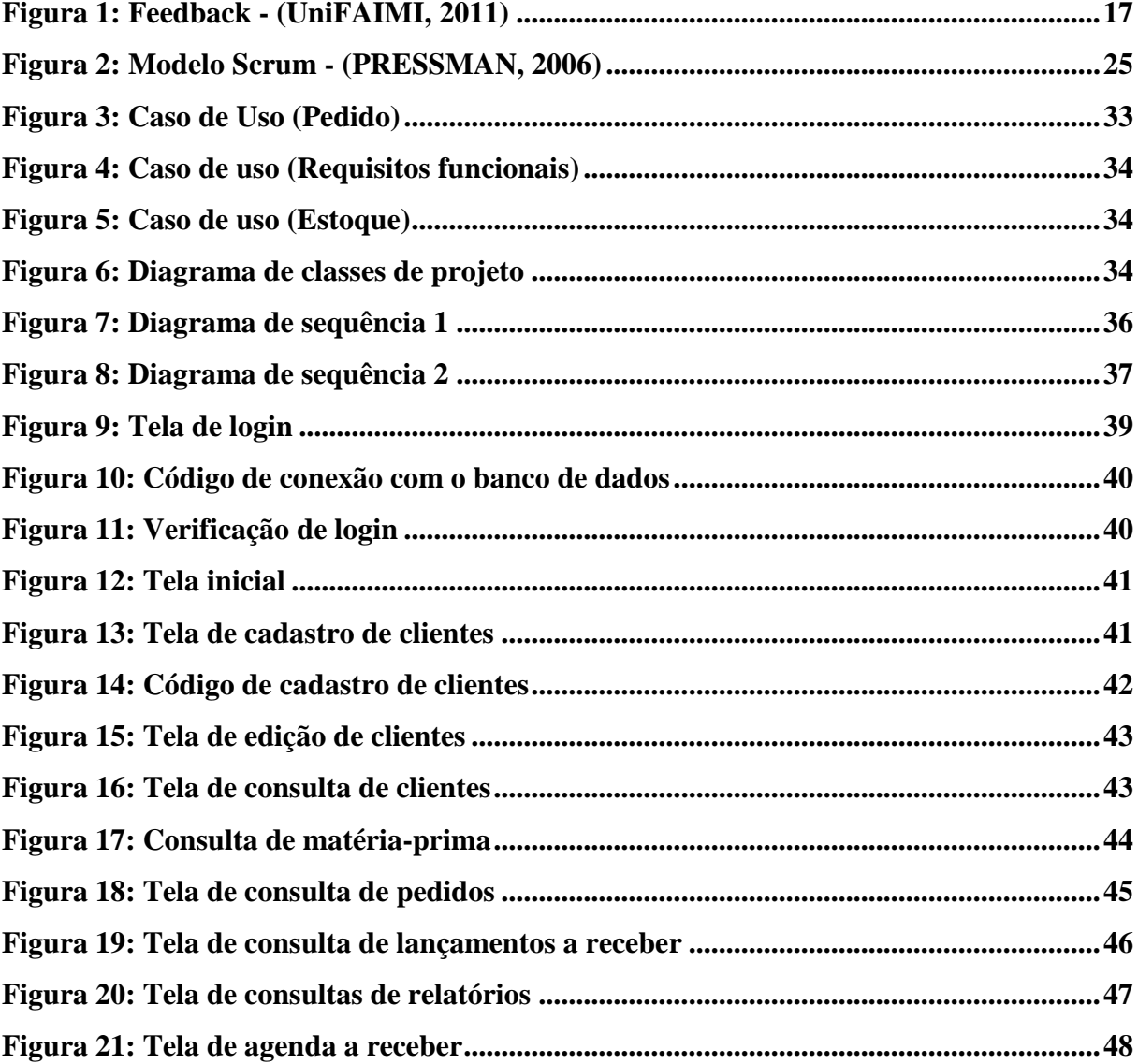

# **1. INTRODUÇÃO**

Para começarmos, você já pensou em ficar sem a internet e seus programas que facilitam as suas vidas hoje em dia? Sem poder ter a comodidade de resolver tudo em um clique diretamente da sua casa, ou trabalho ou até mesmo na rua via celulares smartphones, hoje em dia a internet faz parte de nossas vidas e os sistemas on-line estão cada vez mais presentes em nossas vidas e na vida das empresas. Mas alguma vez você já parou para pensar como é que foi inventada a tal internet? A origem da rede mundial de comunicação, como também é conhecida, ocorreu na área militar. O lançamento [soviético](http://pt.wikipedia.org/wiki/Uni%C3%A3o_Sovi%C3%A9tica) do [Sputnik 1](http://pt.wikipedia.org/wiki/Sputnik_1) causou como consequência a criação [americana](http://pt.wikipedia.org/wiki/Estados_Unidos) da [Defense Advanced Research Projects](http://pt.wikipedia.org/wiki/Defense_Advanced_Research_Projects_Agency)  [Agency](http://pt.wikipedia.org/wiki/Defense_Advanced_Research_Projects_Agency) (Agência de Projetos de Pesquisa Avançada), conhecida como DARPA, em fevereiro de 1955, com o objetivo de obter novamente a liderança tecnológica perdida para os soviéticos durante a [Guerra Fria.](http://pt.wikipedia.org/wiki/Guerra_Fria) A DARPA criou o [Information](http://pt.wikipedia.org/w/index.php?title=Information_Processing_Techniques_Office&action=edit&redlink=1)  [Processing Techniques Office](http://pt.wikipedia.org/w/index.php?title=Information_Processing_Techniques_Office&action=edit&redlink=1) (Escritório de Tecnologia de Processamento de Informações - IPTO) para promover a pesquisa do programa [Semi Automatic](http://pt.wikipedia.org/w/index.php?title=Semi_Automatic_Ground_Environment&action=edit&redlink=1)  [Ground Environment,](http://pt.wikipedia.org/w/index.php?title=Semi_Automatic_Ground_Environment&action=edit&redlink=1) que tinha ligado vários sistemas de [radares](http://pt.wikipedia.org/wiki/Radar) espalhados por todo o território americano pela primeira vez. [Joseph Carl Robnett Licklider](http://pt.wikipedia.org/w/index.php?title=Joseph_Carl_Robnett_Licklider&action=edit&redlink=1) foi escolhido para liderar o IPTO.

Licklider se transferiu do laboratório psico-acústico, na [Universidade de Harvard,](http://pt.wikipedia.org/wiki/Universidade_de_Harvard) para o [MIT](http://pt.wikipedia.org/wiki/MIT) em 1950, após se interessar em [tecnologia de informação.](http://pt.wikipedia.org/wiki/Tecnologia_de_informa%C3%A7%C3%A3o) No MIT, fez parte de um comitê que estabeleceu o [Laboratório Lincoln](http://pt.wikipedia.org/w/index.php?title=Laborat%C3%B3rio_Lincoln&action=edit&redlink=1) e trabalhou no projeto SAGE. Em 1957, tornou-se o vice-presidente do [BBN,](http://pt.wikipedia.org/w/index.php?title=BBN_Technologies&action=edit&redlink=1) quando comprou a primeira produção do computador [PDP-1](http://pt.wikipedia.org/w/index.php?title=PDP-1&action=edit&redlink=1) e conduziu a primeira demonstração de [tempo](http://pt.wikipedia.org/wiki/Tempo_compartilhado)  [compartilhado.](http://pt.wikipedia.org/wiki/Tempo_compartilhado)

No IPTO, Licklider se associou a [Lawrence Roberts](http://pt.wikipedia.org/w/index.php?title=Lawrence_Roberts&action=edit&redlink=1) para começar um projeto com o objetivo de fazer uma rede de computadores, e a tecnologia usada por Robert se baseou no trabalho de [Paul Baran,](http://pt.wikipedia.org/wiki/Paul_Baran) que havia escrito um estudo extenso para a [Força Aérea dos Estados Unidos](http://pt.wikipedia.org/wiki/For%C3%A7a_A%C3%A9rea_dos_Estados_Unidos) recomendando a [comutação de pacotes](http://pt.wikipedia.org/wiki/Comuta%C3%A7%C3%A3o_de_pacotes) ao invés da [comutação de circuitos](http://pt.wikipedia.org/wiki/Comuta%C3%A7%C3%A3o_de_circuitos) para tornar as redes mais robustas e estáveis. Após muito trabalho, os dois primeiros elos daquele que viria a ser o [Arpanet](http://pt.wikipedia.org/wiki/Arpanet) foram interconectados entre a [Universidade da Califórnia em Los Angeles](http://pt.wikipedia.org/wiki/Universidade_da_Calif%C3%B3rnia_em_Los_Angeles) e o [SRI](http://pt.wikipedia.org/wiki/SRI_International) (que viria a ser o SRI International), em [Menlo Park,](http://pt.wikipedia.org/wiki/Menlo_Park) [Califórnia,](http://pt.wikipedia.org/wiki/Calif%C3%B3rnia) em 29 de outubro de 1969. O Arpanet foi uma das primeiras redes da história da Internet atual.

Atualmente as empresas estão cada vez mais fazendo uso de sistemas informatizados, e desde a criação da internet os negócios são fechados muito mais rápido e nem sempre os sistemas chamados "desktop", que nada mais são que os sistemas instalados nas máquinas da empresa, dão conta da demanda dos serviços, tudo isso por falta da comunicação por exemplo com representantes externos da empresa.

Porém com a internet está defasagem de comunicação acabou, pois tudo gira em uma plataforma que pode ser acessada de qualquer lugar do planeta, com as plataformas on-line podemos desenvolver sistemas capazes de fazer comunicação com qualquer computador, celular, tablet, notebook..., localizado em qualquer área do planeta.

Os sistemas de informação são sistemas computadorizados que de forma organizada coleta, processa, transmite e dissemina dados que representam as informações da empresa para os usuários e/ou cliente, com a intenção de facilitar o planejamento, o controle, a coordenação, a análise e os processos decisórios dentro de uma determinada empresa.

Neste projeto abordarei o desenvolvimento de um sistema para uma empresa do ramo têxtil (estamparia), localizada na cidade de Santa Barbara D'Oeste. A indústria têxtil tem objetivo transformar fibras em fios, fios em tecidos, tecidos em peças de vestuário ou decoração doméstica tais como (cama, mesa e banho), a empresa escolhida para o projeto é uma estamparia de tecidos e malhas e se encaixa na decoração de peças para vestuário.

Já o **Problema** foi: Hoje a empresa não possui um controle seguro de suas informações, e isso causa transtornos e prejuízos para os gestores. As anotações são todas feitas manualmente e arquivadas de modo ultrapassado e inviável, a consulta de informações é demorada e às vezes nem é concluída por falta de recursos para encontrá-las.

Com um mapeamento das atividades da empresa foi possível notar onde se encontram os principais pontos de insegurança do cliente. Não há nenhum tipo de cadastro de clientes e/ou fornecedores que ofereça a possibilidade de consulta rápida e fácil. O estoque está totalmente desorganizado e não possui nenhum mecanismo de conferência que possa indicar o quanto de insumo o produção utiliza em cada peça estampada e nem um indicador confiável para quando será preciso comprar mais insumos. Os pedidos de clientes são anotados em blocos de anotações e no final do mês é preciso repassar o bloco de anotações e separar os pedidos por cliente para que seja gerada uma única NF (Nota Fiscal) para cada cliente, e isso gera um grande retrabalho e também oferece uma grande margem para erros. O controle financeiro é feito pela esposa do dono, em um caderno escolar, e somente ela entende as anotações contidas no caderno, isso causa um grande risco para a empresa, pois o caderno não oferece segurança nenhuma e a possibilidade de haver inconsistência nas informações é muito alta. A assistente administrativa tem problemas para controlar datas de entrega de pedidos e de pagamentos de fornecedores, devido a maneira de como as informações são organizadas.

Como **Pergunta** que se buscou responder: O sistema de gestão de empresa online é um fator essencial para a organização e crescimento de uma empresa?

As **Hipóteses** foram: O sistema de gestão de empresa online é um fator essencial para a organização e crescimento de uma empresa, pois com ele as informações da empresa ficarão mais organizadas e todos os funcionários terão noção dos serviços que serão realizados, os que estão sendo executados e os serviços já finalizados.

O **objetivo geral** consistiu em: Conhecer e obter o entendimento e a realização de um estudo, detalhando processos da empresa para elaborar uma solução inteligente na qual corrija todos os falhos presentes na empresa e acrescentando funcionalidades futuras desejadas pela empresa.

Os **objetivos específicos** foram: Desenvolver um sistema de gestão da empresa online, usando as boas técnicas de TI, Aplicar o TI como elemento facilitador na estratégia de negócios da empresa, visando melhorar o relacionamento da empresa com seus clientes.

Entende-se que, com a ajuda da **metodologia** e dos procedimentos de pesquisas, é possível estabelecer um padrão na hora de recolher informações. Logo usa-se metodologia e procedimentos de pesquisas para levantar informações com o mais alto índice de confiabilidade possível e a partir destas informações consolidar o processo de tomada de decisão de modo a mitigar erros e falhas durante o ciclo de vida do projeto. Todo esse processo do ciclo de vida do projeto visa garantir que toda a informação apurada atinjam o nível mais alto de qualidade e assim como decorrência garantir a máxima confiabilidade do cliente no produto final. Além disso pode–se ressaltar que com o uso de métodos e procedimentos corretos existe uma grande chance do projeto correr dentro do prazo, do custo e do escopo previamente estipulados no planejamento.

A pesquisa bibliográfica foi de grande importância para o desenvolvimento do projeto, a partir dela todo o levantamento dos conceitos das disciplinas do curso foi elaborado e a criação de uma ideia concreta surgiu. A pesquisa documental também foi de grande valia no levantamento de requisitos, o que hoje é essencial em projetos de TI e em qualquer outro.

O trabalho foi estruturado em 4 capítulos, sendo que o **primeiro** conceitua na definição do que é um sistema de informação e seus tipos, o **segundo** traz a explicação sobre o método *scrum* de desenvolvimento de sistemas**,** o **terceiro**  descreve o processo de desenvolvimento, a importância dos teste e as questões de

usabilidade, no **quarto** se encontra o estudo de caso onde conhecemos a empresa em estudo e o sistema desenvolvido e conhecemos a prototipação do sistema

Com base nas informações conseguidas a partir dos estudos realizados no capítulo anterior, o **quinto** capítulo se reserva às **Considerações Finais**.

#### **2 SISTEMA DE INFORMAÇÃO**

Neste capítulo, conheceremos melhor os sistemas de informação, o que são, para que servem, características de sistemas online, tipos de sistema de informação e todas as informações para que possa entender o que é realmente e aonde se aplica um sistema de informação.

### **2.1 Definição**

Um sistema de informação pode ser definido como um conjunto de componentes relacionados que coletam, recuperam, processa, armazenam e distribuem a informação que são usadas no apoio a tomadas de decisões, organização, controle e desenvolvimento de novas ideias (LAUDON & LAUDON, 2011).

Sistema de informação é constituído por diversos elementos que emitem e recebem dados através de canais de comunicação (elementos físicos) que é onde os dados são transmitidos (elementos lógicos). São constituídos também por três atividades que transformam os dados brutos em informação útil. Essas atividades são a entrada, processamento e saída. A entrada coleta dados internos ou externos, o processamento transforma esses dados brutos afim de torná-los úteis em tomadas de decisões ou otimização de processos, a saída da transfere esses dados processados aos usuários que utilizarão as atividades desenvolvidas. O *feedback* também faz parte desses processos, é nele que os dados de saída voltam a entrada para avaliar e/ou corrigir algum tipo de problema (LAUDON & LAUDON, 2011).

A Figura 1 mostra como funciona as atividades de entrada, saída e processamento e nestas atividades temos o feedback para avaliar e/ou corrigir algum problema que pode ter ocorrido.

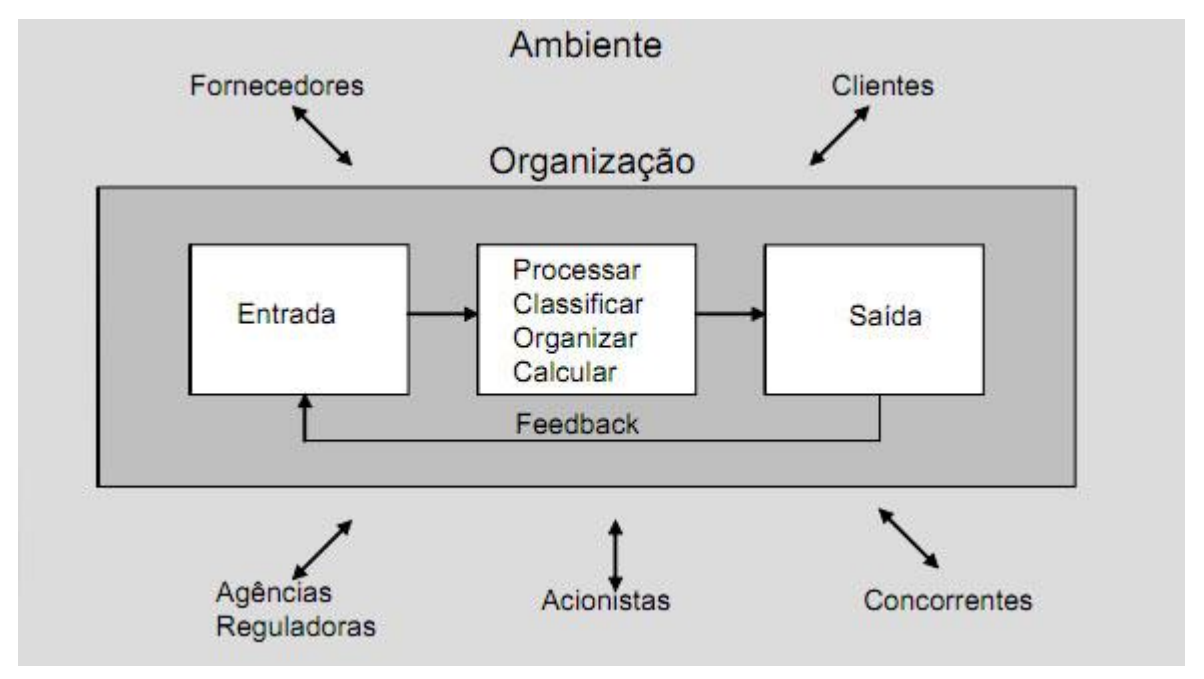

Figura 1: Feedback - (UniFAIMI, 2011)

Todos os sistemas de informação devem estar em sintonia com os usuários para que a otimização de processos e a organização, que são o propósito da criação desses sistemas, sejam realizados de forma desejada (LAUDON & LAUDON, 2011).

### **2.2 Para o que serve?**

A informação dentro de uma empresa é o fator decisivo por ser um recurso importante e indispensável para a gestão da mesma, o acesso a esta refinada informação e a partir desta, extrair e aplicar conhecimentos, são vitais para o crescimento, auto reconhecimento e desenvolvimento das atividades comerciais das empresas.

As vantagens competitivas são captadas através da utilização de redes de comunicação e sistemas de informação que interligam a empresa aos clientes, fornecedores, produção e outras áreas da empresa.

Para que toda essas informações destas áreas separadas se tornem dados complexos que possam ser estudados para serem usados no controle e gestão da empresa.

#### **2.3 Características de sistemas online**

Um Sistema online é uma página dinâmica com funções administrativas vinculadas. Prefere-se chamar de sistema e não de "software" online, porém a ideia é a mesma.

Os sistemas online são todos desenvolvidos em linguagens *side-server* (funciona no servidor e não na sua máquina local), e o objetivo é trazer para a internet um sistema off-line ou atender a uma necessidade de uma empresa que não seja possível nos sistemas off-line.

Sistemas online normalmente são usados para conectar funcionários, fornecedores e clientes externos de uma empresa, são pessoas que não estão presentes no dia a dia da empresa, porém que de alguma forma fazem parte dela.

#### **2.4 Tipos de sistemas de informação**

Os Sistemas de Informação são classificados mediante uma série de características básicas e esta classificação é bem ampla como descrito abaixo (TONSIG, 2003):

Quanto a sua construção o Sistema pode ser (TONSIG, 2003):

• Sistemas Físicos ou Concretos – Essa característica se refere a tudo o que é tangível como equipamentos, *hardware* entre outros objetos;

• Sistema Abstrato ou Conceitual – Se trata de tudo o que é intangível e muitas vezes só existe no pensamento das pessoas como ideias, hipóteses, conceitos e planos.

Na verdade há uma relação que é de fundamental importância para a existência do sistema. Essa relação ocorre entre os sistemas abstratos e físicos onde a importância deve-se ao fato de que para um sistema abstrato (*software*, por exemplo) existir ele precisa de um sistema físico (*hardware*) para funcionar.

Quanto aos elementos o sistema pode ser (TONSIG, 2003):

• Sistema Simples – Possui poucos elementos e a relação entre os mesmos é descomplicada e direta;

Sistema Complexo – Neste há muitos elementos interconectados. Como por exemplo pode-se citar a composição de um avião.

Quanto a sua natureza o sistema pode ser (TONSIG, 2003):

• Sistema Fechado – Não mantêm nenhum intercâmbio com o ambiente, ou seja, não mantém nenhuma interação com o ambiente. Desse modo também não altera o ambiente externo em nada;

• Sistema Aberto – Por todos os limites do sistema há fluxo de entrada e saída, em outras palavras o sistema mantém interação com o meio ambiente. Uma vez que isso ocorre há uma maior adaptabilidade do sistema ao meio ambiente. O conceito de sistema aberto se aplica perfeitamente às organizações operacionais.

Os sistemas abertos não são totalmente autos suficientes pois além de buscarem recursos no meio ambiente onde estão também precisam gerar para o ambiente resultados de sua atividade. Há uma constante troca de elementos entre o sistema e o ambiente, o que implica em uma dependência mútua.

Já os sistemas fechados existem apenas na teoria e devido ao fato de não manterem nenhuma interação com o meio ambiente se tornam totalmente autos suficiente.

Quanto à mudança o sistema pode ser (TONSIG, 2003):

• Sistema Estável – As mudanças que ocorrem no meio ambiente provocam poucas mudanças no sistema podendo até não ocorrer nenhuma mudança;

• Sistema Dinâmico – Já este tipo está em constante mudança em resposta ao meio ambiente e estas mudanças ocorrem rapidamente.

Quanto ao ambiente o Sistema pode ser (TONSIG, 2003):

• Sistema Adaptável – Este tipo de sistema muda de acordo com o ambiente, ou seja, respondem aos ambientes mutáveis;

• Sistema Não-Adaptável – Já este tipo, pelo contrário do sistema adaptável, não sofre alterações diante do ambiente mutável.

Quanto ao tempo de duração o sistema pode ser (TONSIG, 2003):

• Sistema Permanente – Como o próprio nome já indica são os sistemas que existem por um longo período de tempo;

• Sistemas Temporários – É o que não existe por um logo período de tempo. Muitos desses sistemas podem durar menos de um mês.

# **2.4.1 SIG (SISTEMA DE INFORMAÇÃO GERENCIAL): CONCEITOS BÁSICOS**

Antes mesmo de saber o que é um Sistema de Informação Gerencial é importante ter o entendimento da diferença existente entre dado e informação Desse modo pode-se definir dado como um elemento identificado em sua forma bruta que sozinho não nos leva à compensação de um fato completo. O dado não fornece conhecimento suficiente para a tonada de decisões. Já a informação é por si só o resultado da análise dos dados (ROSINI & PALMISANO, 2003).

Como exemplo da relação entre dado e informação pode-se citar uma linha de produção. Neste exemplo os dados podem ser a quantidade de matéria-prima ou o custo da mesma. As informações ainda neste contexto são a capacidade de produção e o custo de venda do produto (ROSINI & PALMISANO, 2003).

"Os Sistemas de Informações Gerenciais atendem às necessidades dos diversos níveis gerenciais de alto escalão das organizações, provendo relatórios gerenciais e, em alguns casos, com acesso imediato às ocorrências de desempenho e a dados históricos. Tipicamente, está orientado quase exclusivamente para os eventos internos, não se preocupando muito com o meio ambiente ou com as variáveis externas.

Sistemas de informações gerenciais por definição servem como base para as funções de planejamento controla e tomada de decisões em nível gerencial. Geralmente, são dependentes dos sistemas de informações especialistas que servem como base de dados para seus relatórios.

Cabe aos sistemas de informações gerenciais sumariar os dados, emitir relatórios consolidados sobre as operações da empresa. Assim, os longos relatórios gerados pelos sistemas de informações especialistas se transformam, via sistemas de informações gerenciais, em relatórios objetivos, condensados ou sintéticos e principalmente nos dias de hoje apresentados em forma de gráficos de alta resolução.

Normalmente, os sistemas de informações gerenciais atendem às necessidades semanais, mensais e anuais, em termos de resultados: porém não contemplam as atividades diárias. Sistemas de informações gerenciais, em geral, apresentam uma estrutura conhecida de direcionamento para as questões propostas. Geralmente, os sistemas de informações gerenciais não são flexíveis e

apresentam reduzida capacidade analítica. A maioria dos sistemas de informações gerenciais é utilizada em pequenas e simples rotinas para sumariar, condensar e comparar dados, exatamente o contrário dos sofisticados modelos matemáticos ou técnicas estatísticas." (ROSINI & PALMISANO, 2003).

Após o entendimento da distinção entre da do e informação a compreensão dos Sistema de Informação Gerencial fica mais clara pois, ele nada mais é do que o processo de transformação dos dados em informação, principalmente quando essas informações estão ligadas aos processos decisórios de determinada empresa. O resultado dessas informações serão utilizados pelos gestores na tomada de decisões dentro da organização. (CEPROMAT, 2011)

As empresas têm tratado a informação como um recurso vital. Ela afeta e influencia a produtividade, a lucratividade e as decisões estratégicas das empresas. E para isso é necessário um sistema de informações eficiente para um processo adequado de decisões pelo fato de que há uma grande interligação do sistema de informações gerenciais com o processo decisório (ROSINI & PALMISANO, 2003).

Os sistemas de informações gerenciais traz um alinhamento estratégico nos negócios da empresa entre eles pode-se citar a melhoria na produtividade, nos serviços realizados e oferecidos, na tomada de decisões e, além disso, ainda traz uma considerável redução de custos nas operações (ROSINI & PALMISANO, 2003).

Outro ponto de destaque são os aspectos que precisam ser analisados para o fortalecimento do SIG. O envolvimento com este sistema é vital para a empresa pois se trata de um instrumento básico de melhoria dos resultados. Existem ainda outros aspectos que merecem atenção como, a habilidade para identificar a necessidade de informação, habilidade para tomar decisões com informações, o conhecimento e a confiança no SIG e pôr fim a adequada relação entre custo versus benefício (ROSINI & PALMISANO, 2003).

Esquema básico do SIG:

Uma forma de representar o SIG é pelo conjunto de subsistemas que permitem caracterizar as informações básicas que serão necessárias para cada subsistema.

As áreas funcionais do SIG são (ROSINI & PALMISANO, 2003):

• *Marketing*;

• Produção;

- Administração financeira;
- Administração de materiais;
- Administração de recursos humanos;
- Administração de serviços;
- Gestão empresarial.

Estas áreas subdividem-se em funções necessárias para o bom funcionamento da empresa. Como exemplo de um esquema básico de um sistema de informações gerenciais, pode-se considerar dois tipos de áreas funcionais que auxiliam as atividades do SIG, são elas Fim e Meio. Na categoria Fim estão as atividades diretamente envolvidas no ciclo de transformação e são elas *marketing* e produção. Ainda neste exemplo temos a segunda categoria que é a funcionalidade Meio que inclui as ferramentas necessárias para que haja a transformação de recursos As áreas funcionais que se enquadram. Fazem pare desta categoria a administração financeira, administração de materiais, administração de recursos humanos, administração de serviços e por fim gestão empresarial.

Como pode-se observar neste exemplo cada área funcional é formada por um conjunto de funções, cada função é constituída de grupos de atividades que são inter-relacionadas e específicas.

# **2.4.2 SAD (SISTEMAS DE APOIO À DECISÃO)**

Os sistemas de apoio a decisão têm como principal objetivo o auxílio e apoio à análise de problemas semi estruturais e não estruturais. Sua capacidade de análise se baseia em uma teoria ou modelo bem fundamentado, isso torna o sistema fácil de se usar (LAUDON & LAUDON, 2011).

Pode-se observar em alguns SADs mais recentes a orientação por dados, nestes casos são usados processamentos analíticos *on-line* (OLAP) e além deste também há a mineração de dados para analisar grandes quantidades de dados em sistemas corporativos. O fato de os usuários conseguirem extrair informações úteis de uma grande quantidade de dados torna os SADs orientados por dados uma ferramenta de tomada de decisões (LAUDON & LAUDON, 2011).

Os principais componentes de um Sistema de Apoio a Decisão são, o banco de dados SAD, o *software* de sistema SAD, e pôr fim a *interface* de usuário

#### **2.4.3 SAE (SISTEMA DE APOIO AO EXECUTIVO)**

Este sistema apresenta um retrato geral do desempenho de uma empresa. Como o próprio nome já indica os SAEs auxiliam os executivos a resolver problemas semi estruturais e não estruturais, seu foco está nas necessidades da gerência sênior. Atualmente esses sistemas reúnem dados de fontes internas e externas, inclusive a *web*, geralmente por meio de um portal. As ferramentas analíticas oferecidas por este sistema são fáceis de usar e facilitam os usuários a modelar os dados que precisam como quiserem (LAUDON & LAUDON, 2011).

Os SAEs focalizam rapidamente detalhes de problemas e os inclui em uma visão geral da empresa. Além disso, os SAEs ajudam os gerentes seniores a controlar o desempenho organizacional, monitorar as atividades da concorrência, e ainda indicar as tendências. Este sistema pode ser utilizados pelos colaboradores de nível mais baixo na hierarquia empresarial também para medição de desempenho do negócio nas áreas sob sua responsabilidade (LAUDON & LAUDON, 2011).

#### **2.4.4 SPT (SISTEMA DE PROCESSAMENTO DE TRANSAÇÃO)**

Os SPT's (Sistema de Processamento de Transação), tem alguns conceitos particulares bem definidos SPT's são sistemas de suporte em nível operacional ás funções diárias da organização (UNIVATES, 2011).

Esses sistemas são normalmente utilizados na automação de atividades transacionais e repetíveis, como por exemplo controle de estoque, controle de contas a receber e a pagar, contabilidade e folha de pagamento, etc. Este modelo de sistema tem por característica marcante o fato de serem padronizados, isto é, devem ser manipulados da mesma forma. Uma vez que sistemas desse segmento suportam todas as operações da organização, os feedbacks do sistema devem ser rápidos, logo o sistema deve ser de alta confiabilidade (UNIVATES, 2011).

Basicamente o objetivo de um sistema de processamento de transação é garantir o movimento normal das operações comerciais, preservar a lucratividade e o fluxo de caixa, além de oferecer suporte ao sucesso da organização. Assim dada a devida importância ao processamento de transações, as empresas no entanto esperam que os seus SPT's atinjam um respeitável número de objetivos específicos, incluindo os seguintes (UNIVATES, 2011):

- Processar dados sobre transações;
- Manter um alto grau de precisão;
- Assegurar a integridade de dados e da informação;
- Produzir documentos e relatórios em tempo;
- Aumento da eficiência do trabalho.

#### **3 MÉTODO SCRUM DE DESENVOLVIMENTO DE SISTEMAS**

Neste capítulo vamos tratar da técnica de desenvolvimento *Scrum* para o desenvolvimento de um software online e suas vantagens e desvantagens. Você saberá o porquê o *Scrum* é um método ágil de desenvolvimento e o que este fator melhora o desenvolvimento dos softwares nas empresas.

### **3.1 TÉCNICA DE DESENVOLVIMENTO SCRUM**

Escolhi o *Scrum* para o desenvolvimento de meu software online pois ele é um modelo de desenvolvimento ágil onde você pode obter um feedback de seu sistema mesmo que ele não esteja inteiramente finalizado e isso favorece muito se você precisar fazer alguma mudança no software caso encontre nele algum problema que precisa ser corrigido, o *Scrum* possui as seguintes atividades dentro do seu ciclo de desenvolvimento: requisitos, análise, projeto, evolução e entrega. O *Scrum* incorpora um conjunto de "padrões de *software*" que são muito efetivos em projetos com prazos reduzidos, requisitos mutantes e criticidade de negócio. A figura 2 mostra o fluxo dos processos *Scrum* (PRESSMAN, 2006):

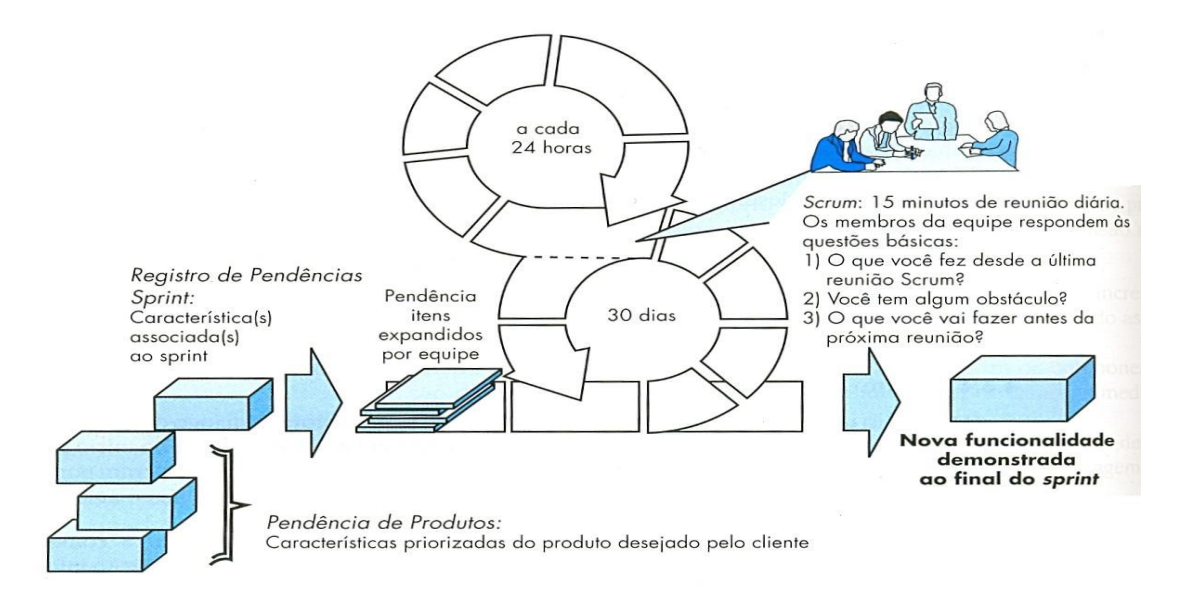

Figura 2: Modelo Scrum - (PRESSMAN, 2006)

Pendências são requisitos ou características do projeto, novos itens podem ser adicionados à essas pendencias sempre que necessário (PRESSMAN, 2006).

*Sprints* são equipes de trabalho empenhadas em desenvolver uma solução para os requisitos de uma pendência, normalmente tem um prazo de trinta dias para finalizar cada pendência, durante este prazo os itens da pendência que estão sendo desenvolvidos ficam congelados (ou seja, não são permitidas mudanças durante o *sprint*) (PRESSMAN, 2006).

Reuniões *Scrum*, como ilustrado na Figura 2 acima, são reuniões de 15 minutos, lideradas pelo *Scrum master*, estas reuniões buscam descobrir problemas e ajudam na "socialização do conhecimento", o que resulta em uma equipe auto organizada (PRESSMAN, 2006).

# **3.2 VANTAGENS E DESVANTAGENS**

Vantagens:

O sistema de entrega incremental reduz o tempo de entrega do software no mercado e pode gerar aumento de receita, já que cada etapa concluída representa uma nova versão. Outra vantagem é que a revisão de cada etapa desenvolvida antes de ir para as próximas, permite a equipe a qualquer hora poder alterar o âmbito ou a direção do projeto em qualquer ponto.

#### Outras vantagens do *scrum* são:

Rapidez no desenvolvimento, Satisfação do cliente com a entrega incremental do software logo de início, Equipes pequenas auto organizadas e altamente motivadas.

Desvantages:

Pode ser difícil para o encarregado do projeto desenvolvido em *scrum* a planejar, estruturar e organizar um projeto que necessite de uma definição clara.

As reuniões diárias do *scrum* e revisões frequentes exigem muito da equipe e de recursos da empresa, um projeto bem desenvolvido depende muito da capacidade, maturidade e dedicação de todos os integrantes da equipe.

Outras desvantagens são:

Não tem gerenciamento da qualidade do software nem gerenciamento de riscos, o grupo tem que estar no mesmo nível de preferência no nível alto pois são poucas pessoas trabalhando no projeto.

# **4. O PROCESSO DE DESENVOLVIMENTO**

Neste capítulo abordarei como foi o processo de desenvolvimento do software, tratarei da engenharia de requisitos, importância dos testes e as

questões de usabilidade e segurança para um sistema online ponto que é muito importante para sistemas online.

## **4.1 ENGENHARIA DE REQUISITOS**

Durante uma reunião com o cliente foram levantados os requisitos iniciais do sistema a partir de pontos especificados pelo cliente. Em análise dos fatos foi definido o escopo do sistema e suas funcionalidades, o resultado desta análise gerou uma lista de requisitos, que foram determinantes para o desenvolvimento do sistema. A lista de requisitos foi validada pelo cliente e pelo analista responsável.

#### **4.2 A IMPORTÂNCIA DOS TESTES**

O plano de teste do projeto será fundamental para a realização dos testes dos requisitos funcionais e não funcionais levantados junto ao cliente. Levantei os testes a serem realizados assim como as estratégias a serem empregadas nestes testes. Além dos testes funcionais do sistema são mencionados também teste referentes ao ciclo do negócio tais como, geração de relatórios, e estoque mínimo. A *interface* com o usuário também será testada, pois seu funcionamento está totalmente ligado à interação do usuário e satisfação do cliente.

A fim de proporcionar a máxima qualidade com o menor percentual de erros no desenvolvimento do *software*, o plano de testes foi realizado com o foco voltado em todas as necessidades do cliente, e é por meio dessas necessidades que o plano de testes surge como uma ferramenta essencial para que, o produto final seja entregue no prazo esperado.

O plano de testes pode vir a ser alterado a qualquer momento se o desenvolvedor julgar necessário a inclusão ou deleção de um determinado teste.

### **4.3 QUESTÕES DE USABILIDADE E SEGURANÇA**

O conceito de usabilidade é o que garante que os *software*s são fáceis de utilizar, sejam agradáveis e também tenham eficácia e eficiência isso quanto ao *feedback* do usuário. Isso tem como ponto focal otimizar as interações pré– estabelecidas pelos usuários, de modo a permitir que realizem suas tarefas no trabalho, em casa ou em qualquer lugar de maneira prática e fácil (CYBIS, *et al*. 2007).

• A usabilidade que é um conceito dentro da disciplina de IHC (*Interface* Humana ao Computador) é composta pelos seguintes objetivos (CYBIS, *et al*. 2007):

• Eficácia: Que é o quão um sistema é bom em fazer o que se espera dele de fato:

• Eficiência: Que é a forma como o sistema auxilia os usuários na realização de suas atividades;

• Segurança: Tem objetivo de proteger o usuário de condições não confiáveis e situações indesejáveis;

• Utilidade: Que é a forma na qual o sistema proporciona o tipo certo de funcionalidade, de maneira que os usuários só produto possam realizar aquilo que esperam, precisam ou que desejam;

• Capacidade de aprendizagem: Que é o a quão fácil é aprender a usar o sistema. Uma vez que muitos usuários não tem paciência em passar muito tempo aprendendo a usar um determinado sistema;

• Capacidade de memorização: Que é a facilidade de lembrar como utilizar um sistema, depois de ficar algum tempo sem utiliza–lo, e de já se ter aprendido como usá-lo.

Porém além dos objetivos da usabilidade, existem algumas questões comportamentais envolvidas neste contexto das interações humanas. Baseado nestas questões comportamentais alguns profissionais e pesquisadores começaram a definir alguns objetivos a mais no conceito de usabilidade. E é dessas questões comportamentais que surge o conceito de experiência do usuário, área que tem como ponto focal todos os aspectos emocionais, psicológicos e cognitivos da interação do usuário com um *software*. Logo os objetivos de experiência do usuário são (CYBIS, *et al*. 2007):

Satisfatórias. Agradáveis. Divertidas. Interessantes. Úteis.

Motivadoras.

Esteticamente apreciáveis.

Incentivadoras de criatividade.

Compensadoras.

Emocionalmente adequadas.

Um aspecto muito importante que deve–se levar em consideração é que nem todos os objetivos de usabilidade e de experiência do usuário se aplicam a todo o sistema interativo (CYBIS, *et al*. 2007).

Na questão de segurança, todos os acessos ao sistema foram usados criptografia nas senhas salvas no banco de dados, o sistema faz verificação de usuário e da senha devidamente criptografada para liberar o acesso da pessoa ao sistema, outras prevenções também levadas em conta no código do sistema, foram bloquear os famosos ataques via mysql injection, onde o usuário malicioso passa parâmetros via url do sistema para tentar burlar a área de login e assim ter acesso inteiro ao sistema, ou tentar acessar as informações do banco de dados e assim fazer o que quiser com elas.

# **5. ESTUDO DE CASO**

Neste capítulo terá a apresentação da empresa em estudo, processo de desenvolvimento do sistema e toda prototipação para que seja apresentado o sistema aos usuários.

#### **5.1 OBJETIVO DO ESTUDO DE CASO**

O objetivo deste estudo de caso foi proporcionar uma interação diferenciada entre a administração da empresa e seu plano de negócio, com o sistema implantado a forma de trabalho da empresa mudará, porém ficará muito mais organizada do que é atualmente.

As informações da empresa ficarão mais organizadas e todos seus funcionários terão acesso a informações que antes da implantação do sistema seria impossível de ter em um curto espaço de tempo.

# **5.2 FOCO DE NEGÓCIO DA EMPRESA EM ESTUDO**

A empresa em estudo é uma estamparia da cidade de Santa Barbara d'Oeste/SP, é uma empresa que atua no ramo têxtil desde 2002 e presta serviços para várias confecções da região.

A empresa dispõe de uma considerável e dinâmica equipe, composta de profissionais devidamente habilitados nas áreas especificas com a permanente assessoria do empresário e dono da empresa com reconhecido gabarito técnico.

Através do constante trabalho de aperfeiçoamento do mundo de negócios, a empresa compartilha ideias, informações e experiência, ajudando seus clientes a alcançarem seus objetivos.

# **5.3 DESCRIÇÃO DO SISTEMA (DIAGRAMAS UML)**

O diagrama de casos de casos de uso tem como finalidade apresentar o funcionamento do sistema de forma simples para que o cliente possa entender de maneira mais clara como será o comportamento do sistema final. O diagrama mostra interações entre os elementos envolvidos no sistema que correspondem a um conjunto de ações com um único objetivo. A seguir serão exibidos os diagramas do projeto.

#### **5.3.1 Diagrama de caso de uso do pedido**

- A confecção envia o pedido com as peças que devem ser estampadas e o código da estampa que deve ser utilizada;

- A atendente verifica se a confecção já possui cadastro no sistema;

- Caso a confecção já possua um cadastro dentro do sistemas, a atendente deve confirmar os dados principais e se necessário atualizá-los. Caso a confecção não possua cadastro ainda, a atendente deve criar um novo cadastro e registrar os dados do cliente.

- Depois de verificar o cadastro do cliente, a atendente deve inserir o novo pedido no histórico do cliente.

- Com o pedido feito, agora a atendente gera uma Ordem de Serviço que será enviada para Produção. A OS deve conter os seguintes campos: - listar itens do pedido; data de recebimento; data de entrega; referencia (cód. da estampa - por cliente); valor unit.; valor total; quantidade; cód. do lote de tinta que será utilizado;

- A atendente deve inserir um novo compromisso na agenda, na data em que o pedido deve ser entregue, para que possa haver um controle dos prazos de entrega dos pedidos.

- Depois que o pedido é cadastrado, ele deve ser monitorado e receber status diferentes cada vez que muda de situação. Ex.: 'pendente', 'cancelado,' 'em produção', 'finalizado', 'entregue';

- No final do mês a atendente deve gerar uma NF por cliente, contendo o valor total dos pedido solicitados durante todo o mês. Essa NF será enviada ao cliente para deixá-lo ciente do valor que ele deverá pagar naquele mês.

- Depois de gerar a NF do cliente, a atendente deve inserir um novo lançamento financeiro no mesmo valor da NF, o lançamento será criado com o status 'aberto', podendo sofrer alterações de status ('vencido', 'cancelado',

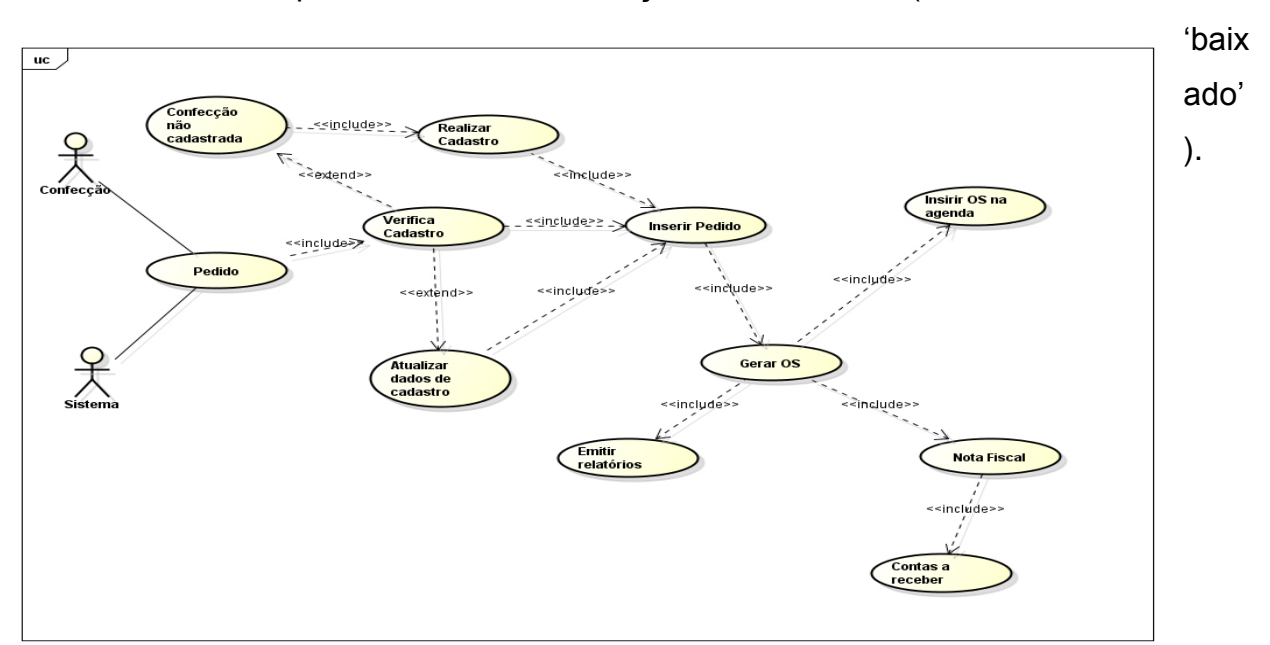

Figura 3: Caso de Uso (Pedido)

#### **5.3.2 Diagrama de caso de uso de RFN**

• O sistema mantém *interface* para inclusão, exclusão, alteração e consulta de agendamento de compromissos, datas de entrega de pedidos e vencimento de lançamentos

• O sistema deve emitir lembretes de todos os agendamentos cadastrados na agenda antecipadamente.

• O sistema possui *interface* para inclusão, exclusão, alteração e consulta ao cadastro de fornecedor.

• O sistema possui *interface* para inclusão, exclusão, alteração e consulta ao cadastro de clientes

• O sistema possui *interface* para inclusão, exclusão, alteração e consulta de produtos.

• O sistema possui *interface* para inclusão, exclusão, alteração e consulta de imagens.

• O sistema possui *interface* para inclusão, exclusão, alteração e consulta de lançamentos financeiros.

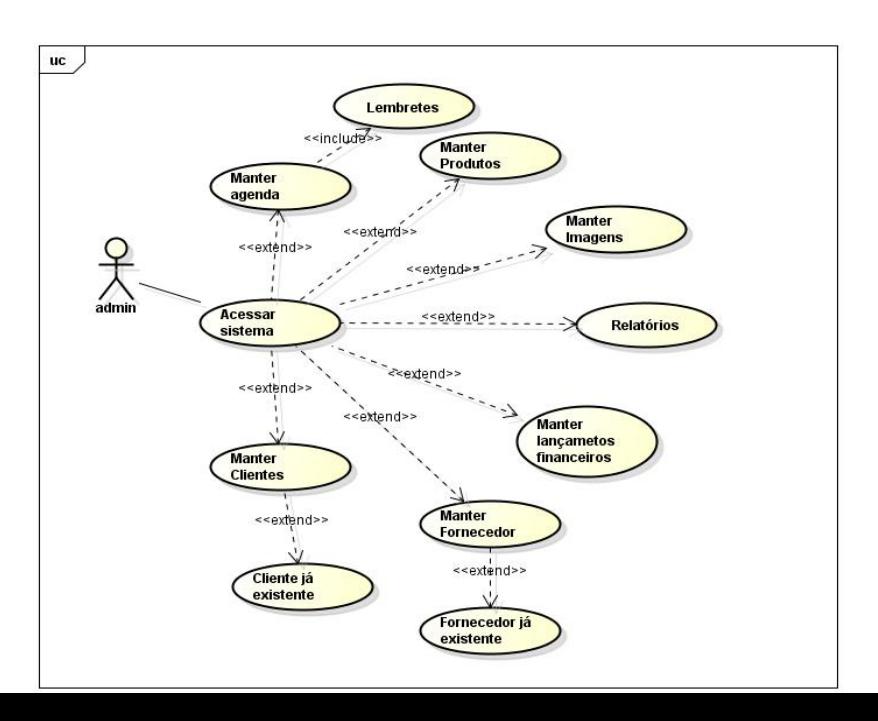

Figura 4: Caso de uso (Requisitos funcionais)

# **5.3.3 Diagrama de caso de uso do estoque**

Conforme a Figura 5, o administrador com as permissões necessárias pode cadastrar, editar, excluir e emitir relatórios a partir das informações do estoque. O sistema identifica uma quantidade mínima de matéria-prima e informa ao cliente em forma de mensagem de alerta evitando assim que a matéria-prima acabe.

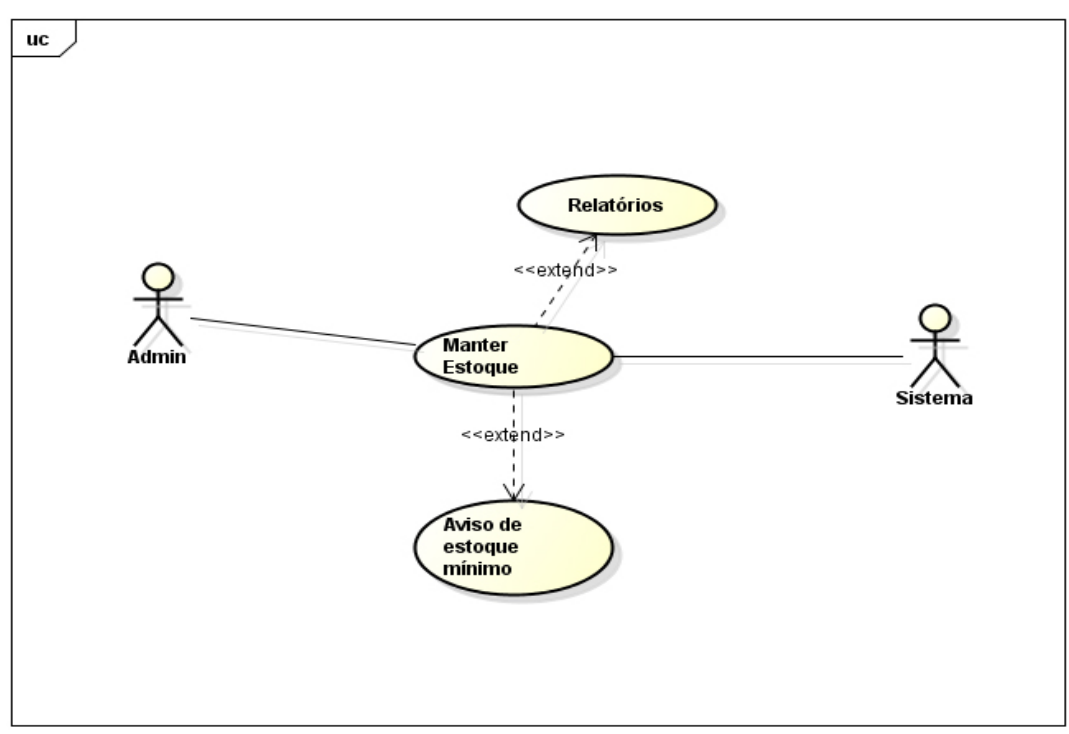

Figura 5: Caso de uso (Estoque)

**5.3.4 Diagrama de Classes de Projeto**

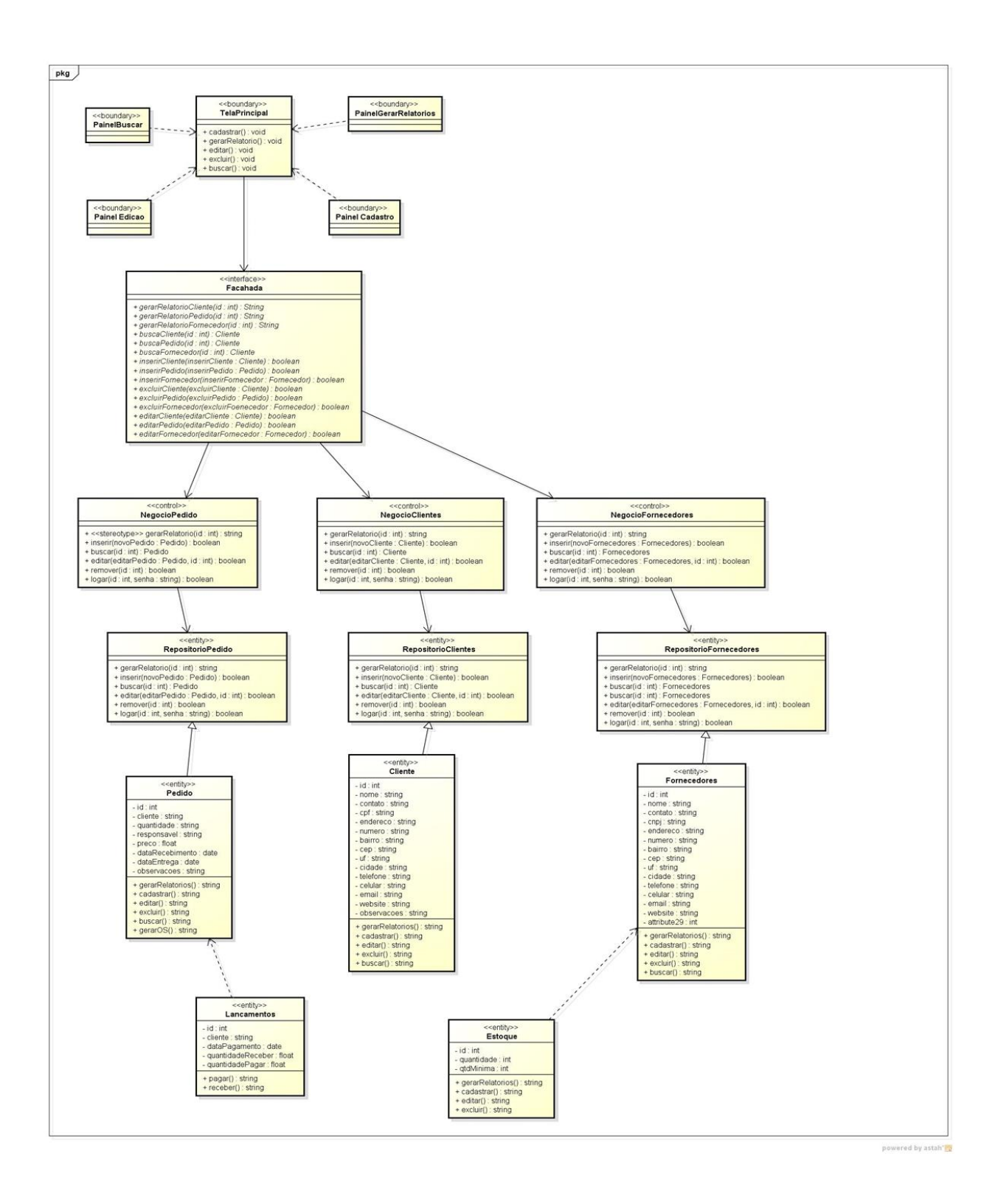

# **5.3.5 Diagrama de Sequência**

Como pode-se visualizar nas Figuras 7 e 8 , os diagramas de sequência ilustram graficamente a sequência de ocorrências realizadas no Caso de Uso que, foca o cadastro do produto do cliente. Nestes diagramas estão ilustradas as operações que devem ser realizadas para que o produto seja cadastrado. Antes mesmo de acessar o objeto "Produto" há a ocorrência do evento que chama os métodos para a inserção do código do produto, estes métodos são chamados por troca de mensagens. Após as mensagens de retorno informando que os métodos foram executados com sucesso o objeto "Cadastro" é acessado. Após isto novas mensagens são enviadas para chamar os métodos do objeto "Produto". Foram desenvolvidos dois diagramas de sequência, um deles demonstra o processo de cadastro correto, ou seja, as informações foram informadas para o sistema corretamente, e o outro ilustra um erro no momento do preenchimento do formulário de cadastro que retorna a mensagem "campo inválido".

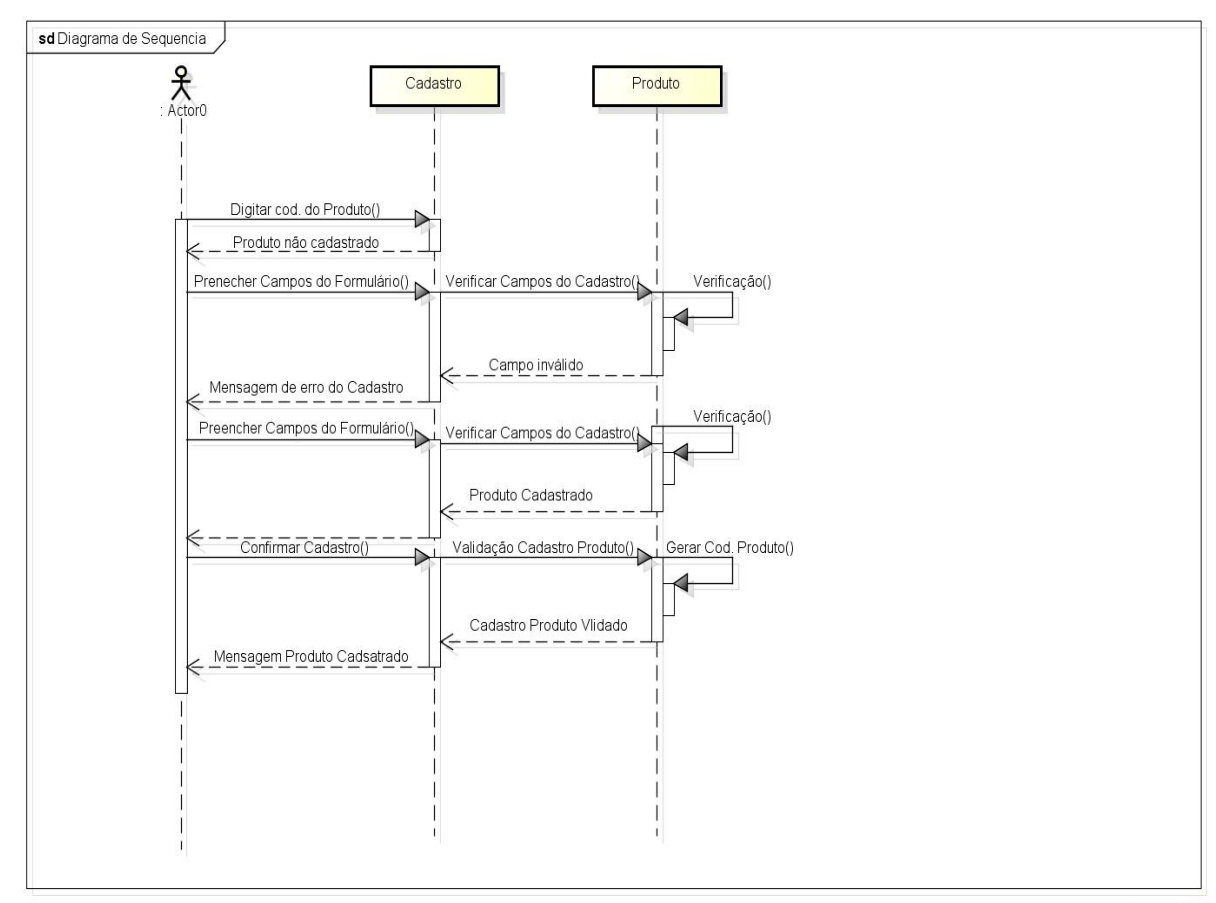

powered by astah\*

Figura 7: Diagrama de sequência 1

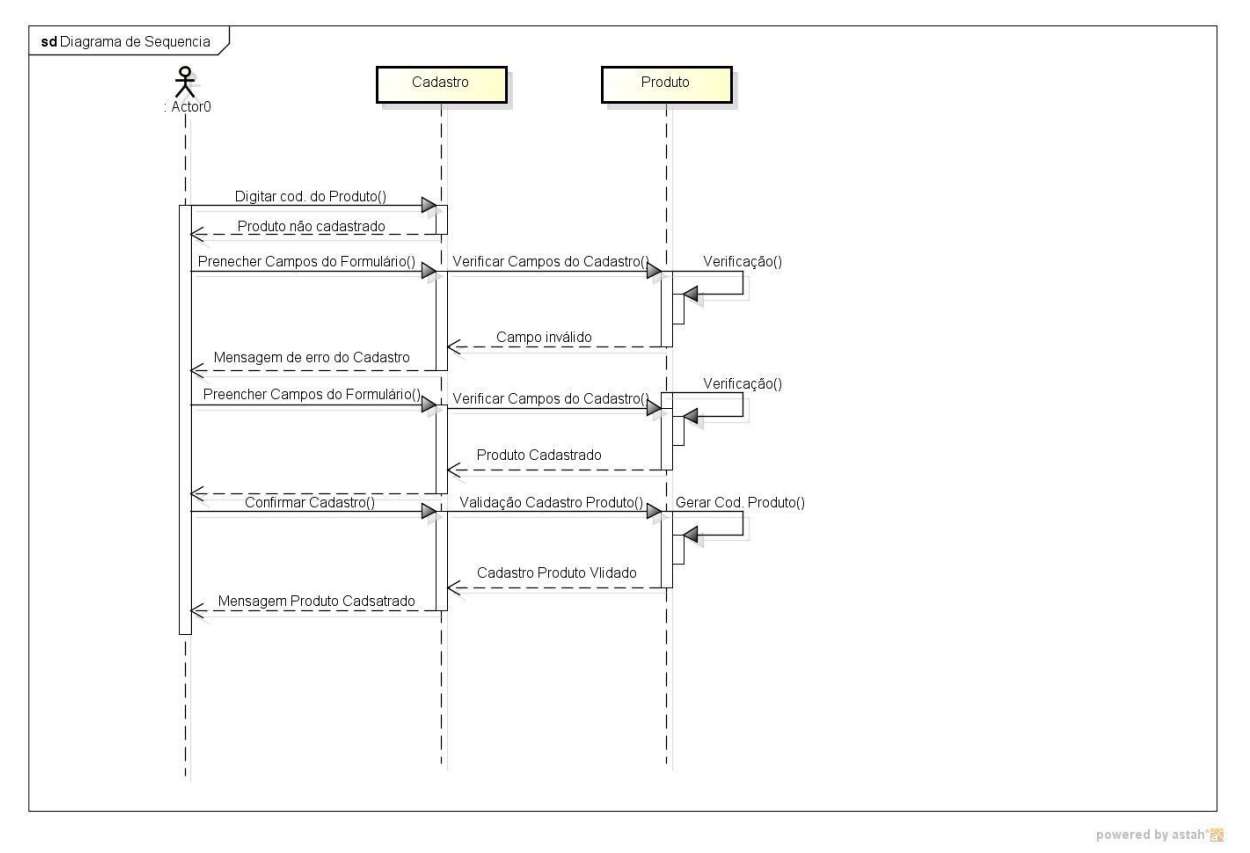

Figura 8: Diagrama de sequência 2

# **5.4 O PROCESSO DE DESENVOLVIMENTO**

O sistema foi desenvolvido nas linguagens PHP utilizando banco de dados MYSQL, Java script, HTML/CSS, primeiramente foi realizada toda a análise, assim como desenvolvimento de diagramas UML do banco de dados para que pudesse ser iniciado o processo de desenvolvimento do sistema, como eu já trabalho na área de desenvolvimento web não tive muitos obstáculos quanto à parte do desenvolvimento, mas a cada objetivo alcançado e a cada ciclo completado do método *scrum*, sempre tive que avaliar se o sistema estava seguindo com as análises e requisitos levantados junto ao cliente, o cliente também efetuou um papel muito importante para o processo de desenvolvimento que foi a exposição de seu plano de negócio e sua rotina de trabalho, para que o sistema ficasse bem adaptado à sua empresa.

Primeiramente como vocês já tiveram conhecimento nos capítulos anteriores eu realizei o levantamento de requisitos junto ao cliente, para ter noção do ramo de negócio da empresa e qual era o principal objetivo da empresa quanto ao sistema, esse levantamento de requisito foi realizado em reuniões agendadas com os donos da empresa e alguns funcionários de determinadas áreas.

Com os requisitos levantados eu realizei os diagramas de casos de uso para modelar ao certo cada área do sistema, também modelei o banco de dados, desenvolvendo as tabelas e suas chaves primárias, a cada parte avançada sempre havia uma avaliação para completar um ciclo do método *scrum*.

Após o levantamento de requisitos, desenvolvimentos de casos de uso, modelagem do banco de dados, começaram o desenvolvimento do software utilizando as linguagens HTML/CSS, Java script que foi utilizado para a o desenvolvimento das telas do sistema seria a parte gráfica do sistema e a linguagem PHP com banco de dados MYSQL que foram os responsáveis pela parte de inclusão, atualização, exclusão e armazenagem das informações do sistema.

Após o término do desenvolvimento da programação foi realizados uma sessão de testes no sistema, dentre eles foram verificados se todas as telas não continham links quebrados, se todos os formulários estavam autenticando os campos obrigatórios, se todos os formulários estavam cadastrando e atualizando as informações corretamente e se todas as telas de listagem estavam excluindo os registros corretamente, além de testarmos o sistema em vários navegadores diferentes para não haver diferença na usabilidade nos mais variados tipos de navegadores que temos atualmente.

Ao todo foram 2 meses para levantamento de requisitos, desenvolvimento de casos de uso e modelagem do banco de dados, mais 3 meses para o desenvolvimento da programação do sistema e mais 1 mês para os testes finais, totalizando 6 meses para o desenvolvimento completo do sistema.

# **5.5 PROTOTIPAÇÃO**

A seguir será exibida a prototipagem das principais telas do sistema e algumas partes de códigos, não aprofundaremos muito em mostrar todas as telas do sistema pois praticamente todas as áreas são "parecidas" elas consistem em cadastro, edição, consulta e exclusão. Provavelmente ainda ocorrerão mudanças no *layout*, mas já é possível identificar quais serão as funções básicas do sistema.

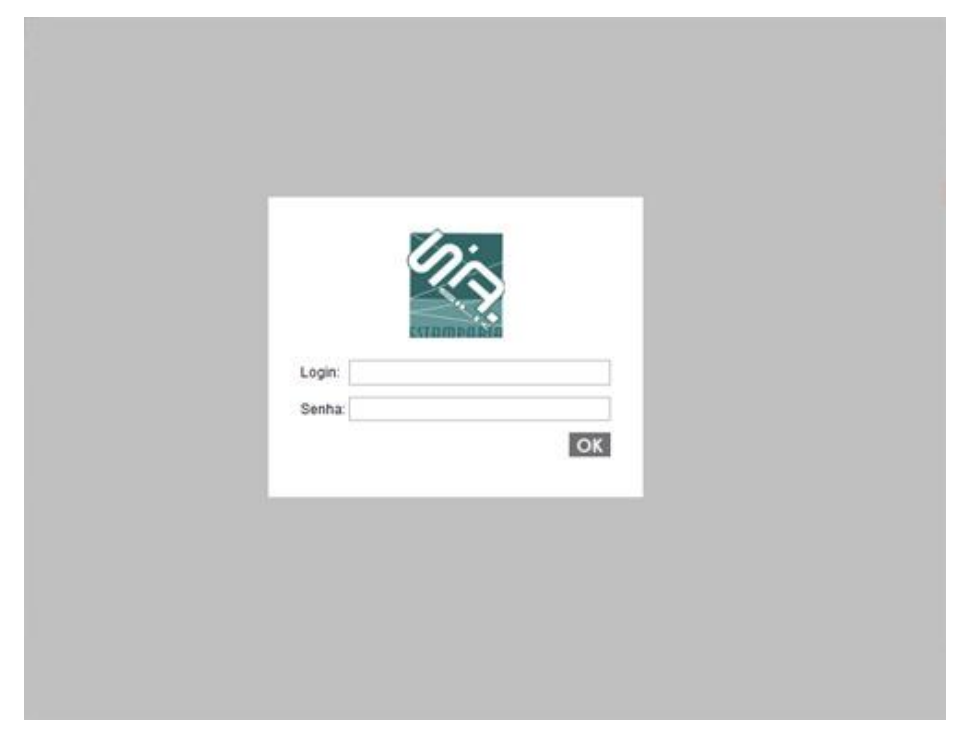

Figura 9: Tela de login

Na Figura 9 podemos visualizar a tela de login: Nesta primeira tela estão dois campos que precisam ser preenchidos para que o usuário acesse seu perfil no sistema, que são 'login' e 'senha'. Após preencher os campos só é preciso clicar em 'OK', se ambos os campos estiverem de acordo com algum usuário devidamente cadastrado no banco de dados, a pessoa é redirecionada para a tela inicial do sistema.

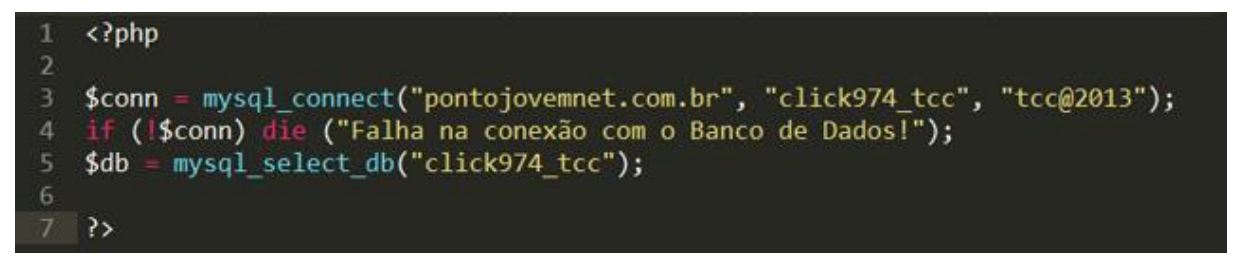

Figura 10: Código de conexão com o banco de dados

<span id="page-39-0"></span>Na Figura 10 podemos visualizar o código para conexão com o banco de dados, neste código selecionamos o host, usuário, senha e nome do banco para fazer a conexão do banco de dados mysql.

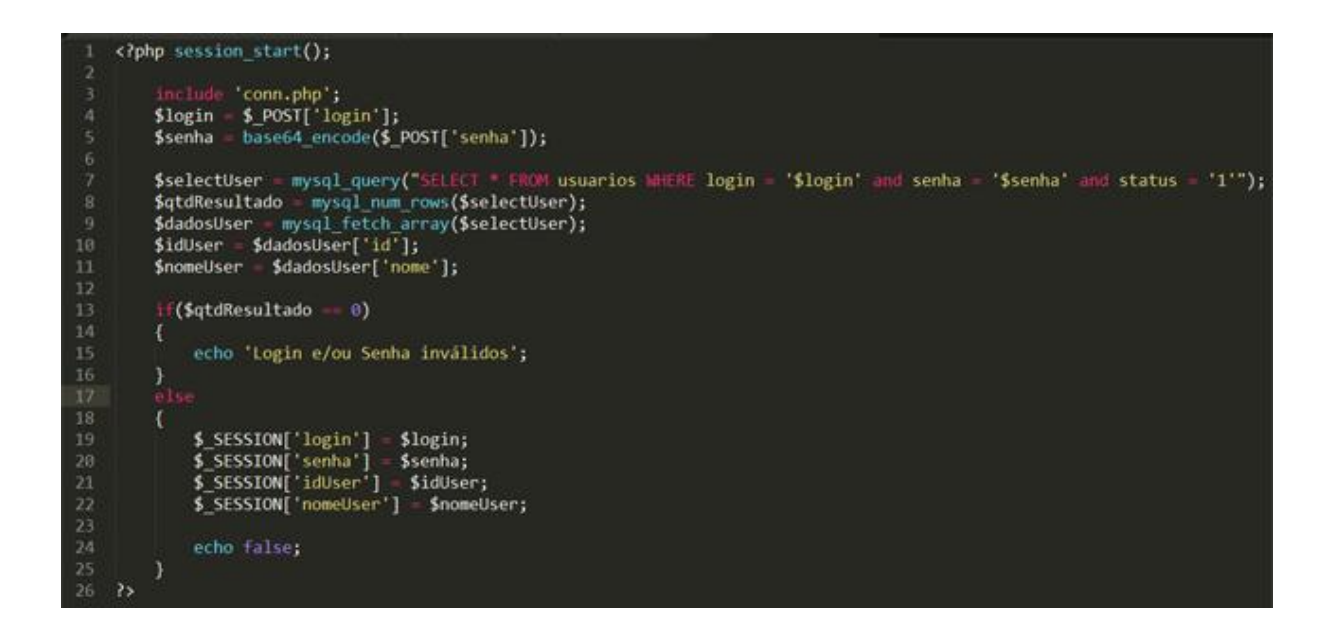

Figura 11: Verificação de login

<span id="page-39-1"></span>Na Figura 11 pode-se visualizar o código para verificação de usuário no banco de dados, para isso inicia-se uma sessão na primeira linha e faz-se a inclusão do arquivo que faz a conexão com o banco de dados, recebemos os valores de *login* e senha do formulário da área administrativa e faz um *select* no banco de dados comparando o *login* e senha para verificar se encontramos algum usuário cadastrado que seja idêntico, caso ele encontre ele redireciona o usuário para a tela inicial da Figura 9, caso contrário o código exibe uma mensagem de erro.

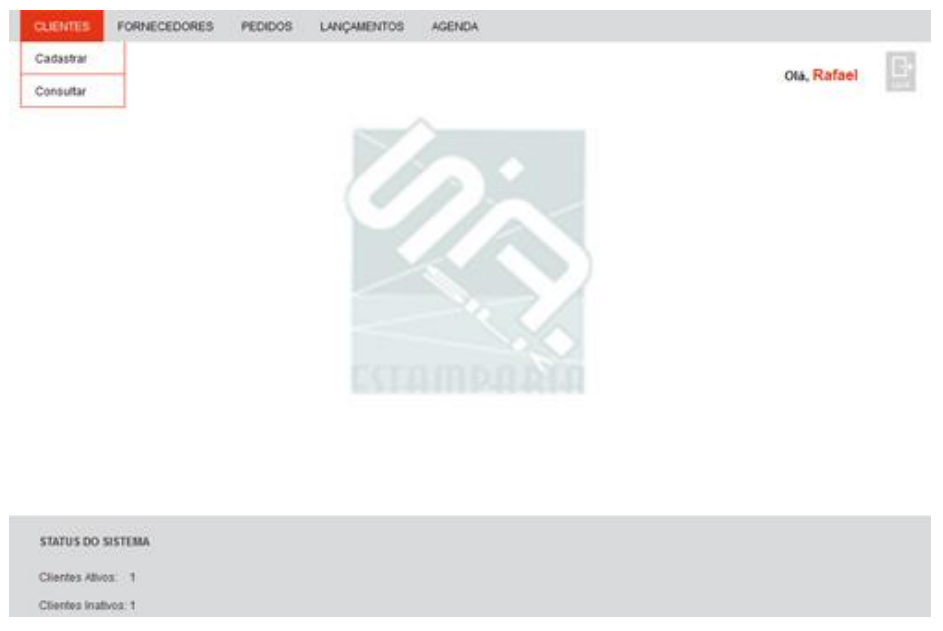

Figura 12: Tela inicial

Na Figura 12 podemos visualizar a tela inicial: Se o *login* e senha estiverem corretos a próxima tela será a tela inicial, onde estão disponíveis os menus, uma mensagem de saudação para o usuário e os status do sistema.

| <b>CLIENTES</b>                     | <b>FORNECEDORES</b>         | PEDIDOS | LANCAMENTOS           | <b>AGENDA</b> |             |         |             |                |
|-------------------------------------|-----------------------------|---------|-----------------------|---------------|-------------|---------|-------------|----------------|
|                                     |                             |         |                       |               |             |         | Ola, Rafael | $\Box$         |
|                                     | <b>CADASTRO DE CLIENTES</b> |         |                       |               |             |         |             | $\pmb{\times}$ |
| NOME / RAZÃO SOCIAL                 |                             |         |                       |               |             |         |             | ATIVO ET       |
| CONTATO                             |                             |         |                       |               | CPF / CNPJ  |         |             |                |
| ENDEREÇO                            |                             |         |                       |               |             |         | NÚMERO      |                |
| <b>BAIRRO</b>                       |                             |         | CEP                   | UF            | Selecione - | CIDADE  |             |                |
| TELEFONE 1                          |                             |         | TELEFONE 2<br>454 用语字 |               |             | CELULAR |             |                |
| E-MAIL                              |                             |         |                       | WEBSITE       |             |         |             |                |
| <b>OBSERVAÇÕES</b>                  |                             |         |                       |               |             |         |             | dĪ             |
|                                     |                             |         |                       |               |             |         | GRAVAR      |                |
| <b>MORNAGE</b><br>STATUS DO SISTEMA | 2010/05/07                  |         |                       |               |             |         |             |                |
|                                     |                             |         |                       |               |             |         |             |                |
| Clientes Ativos: 1                  |                             |         |                       |               |             |         |             |                |

Figura 13: Tela de cadastro de clientes

Na Figura 13 podemos visualizar a tela de cadastro de clientes: Pode ser acessada em: menu 'Clientes' na opção 'Cadastrar'. Existem campos que devem ser preenchidos e após isso é preciso clicar no botão 'Gravar'. Se houver algum campo preenchido incorretamente uma mensagem informará o campo inválido.

hp<br>
session\_start();<br>
\$idUser = \$\_SESSION['idUser'];<br>
include "../../conn.php";<br>
include "../../conn.php";<br>
\$nome = \$\_POST['contato'];<br>
\$status = \$\_POST['contato'];<br>
\$contato = \$\_POST['contato'];<br>
\$telefone1 = \$\_POST['tele  $\epsilon$ ?php |19 11 12 13 14 15 16 17 18 19 29 21 22 23 24 25 26 27 28 29 39 31 32 33 34 35 37 38 39 49 41 42 43 44 45 46 \$insert = mysql\_query("INSERT INTO clientes (nome, status, contato, cpf\_cnpj, telefone1, telefone2, celular, email, website, observacoes) VALUES ('\$nome', '\$tatus', '\$contato', '\$cpf', '\$telefone1',<br>'\$telefone2', '\$celular \$ultimoId = mysql\_insert\_id(); SinsertEnderecos - mysql\_query(" INSERT INTO enderecos (cep, logradouro, numero, bairro, cidade, uf, clientes\_id)<br>- VALUES ('\$cep', '\$endereco', '\$numero', '\$bairro', '\$cidade', '\$uf', '\$ultimoId')");  $if$ (\$endereco20 $k = 1$ ) \$insertEnderecos2 = mysql\_query(" INSERT INTO enderecos (cep, logradouro, numero, bairro, cidade, uf, clientes\_id)<br>| VALUES ('\$cep2', '\$endereco2', '\$numero2', '\$bairro2', '\$cidade2', '\$uf2', '\$ultimoId')");  $if$ (\$insert) \$data = date("Y/m/d H:i:s");<br>\$acao = "Cadastro do Cliente - ".\$nome;<br>\$insertLog = mysql\_query("INSERT INTO logs (acao, data, id\_usuarios) VALUES ('\$acao', '\$data', '\$idUser')"); echo faise; echo mysql\_error();  $\overline{1}$ 

Figura 14: Código de cadastro de clientes

<span id="page-41-0"></span>Na Figura 14 podemos ver o código receber os valores do formulário de cadastro via método POST, fazemos à inserção dos valores em três tabelas do banco de dados diferentes a primeira de clientes, a segunda de endereço e se não foi corretamente inserido os clientes na tabela de clientes o código retorna o possível erro que ocasionou.

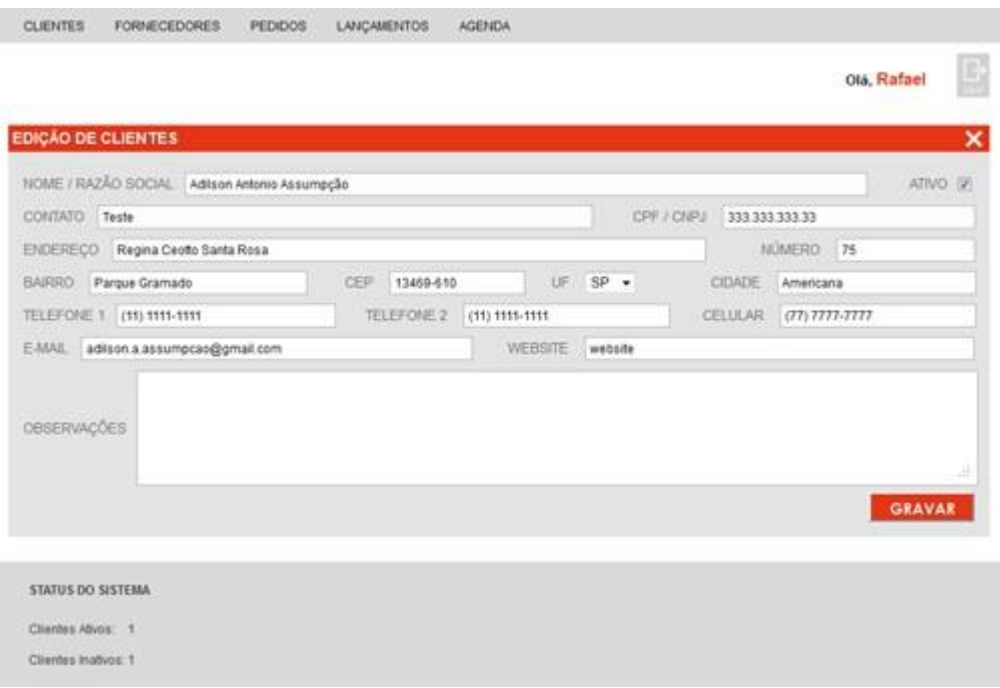

Figura 15: Tela de edição de clientes

Na Figura 15 visualizamos a tela de edição de cliente: Pode ser acessada em: menu 'Cliente' na opção 'Consultar'. O cliente já precisa estar cadastrado para que haja a edição. Só é preciso selecionar o cadastro desejado e clicar no botão editar. Por fim é só editar o campo desejado e clicar em 'Gravar'.

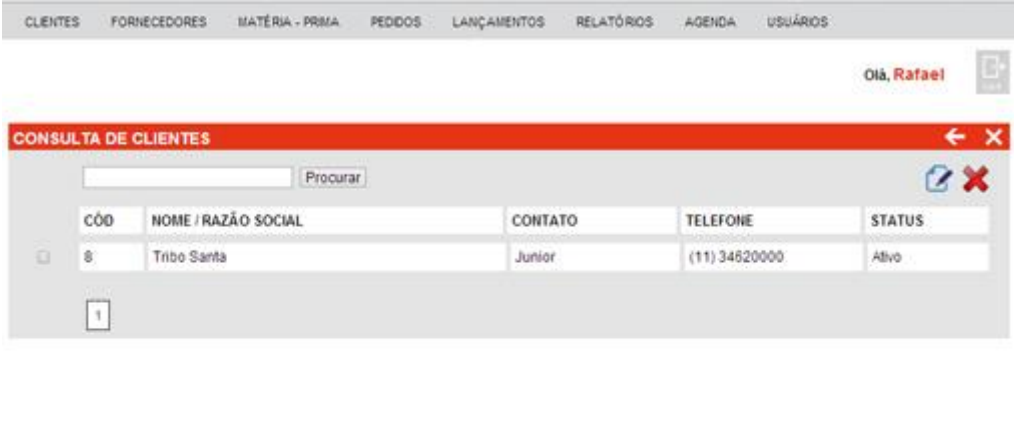

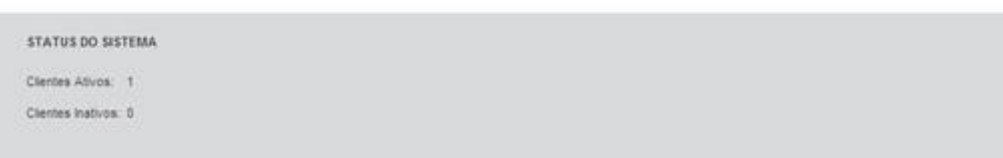

Figura 16: Tela de consulta de clientes

Na Figura 16 visualizamos a tela de consulta de clientes: Nesta tela além de visualizar os clientes cadastrados ainda pode-se excluir os cadastros. Para isso basta selecionar o cadastro desejado e clicar no botão para exclusão.

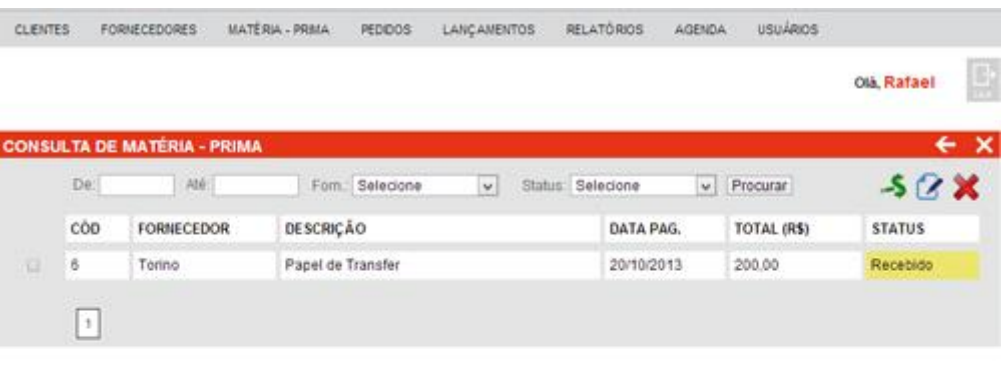

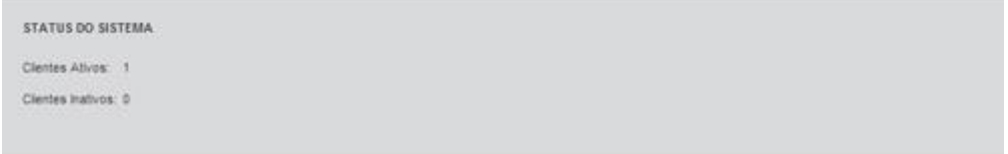

Figura 17: Consulta de matéria-prima

<span id="page-43-0"></span>Na Figura 17 visualizamos a tela de consulta de matéria-prima: Nesta tela além de visualizar as matérias-primas cadastradas pode-se excluir os cadastros. Para isso basta selecionar o cadastro desejado e clicar no botão para exclusão, também podemos visualizar o status das matérias-primas que podem ser: "Recebido", "Pendente", "Cancelado", "Lançado". Nesta tela temos a opção de gerar lançamento, ao clicar neste botão que é o verde acima da tela o sistema enviará esta matériaprima para a seção de lançamentos a pagar.

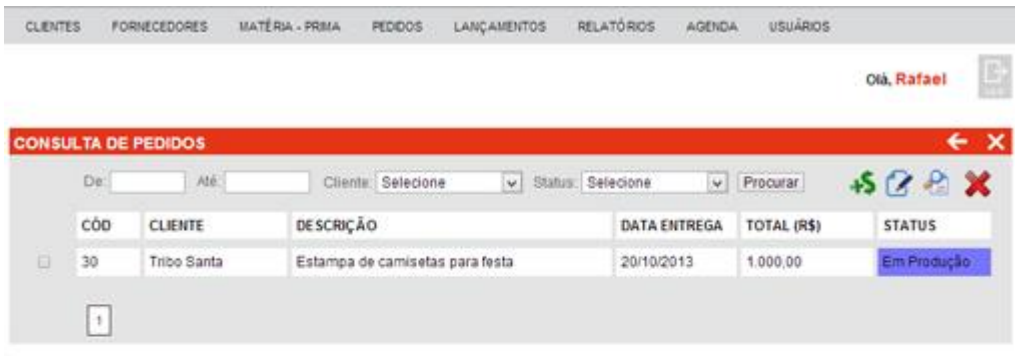

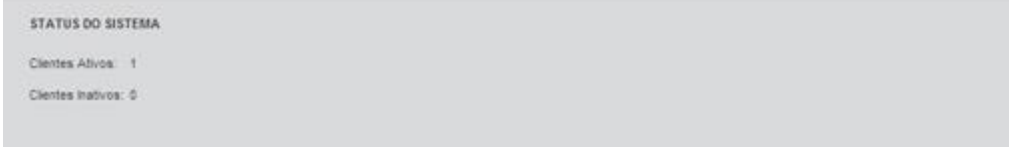

#### Figura 18: Tela de consulta de pedidos

<span id="page-44-0"></span>Na Figura 18 visualizamos a tela de consulta de pedidos: Nesta tela além de visualizar os pedidos cadastradas pode-se excluir os cadastros. Para isso basta selecionar o cadastro desejado e clicar no botão para exclusão. Nesta tela temos a opção de gerar lançamento, ao clicar neste botão que é o verde acima da tela o sistema enviará este pedido para a seção de lançamentos a receber.

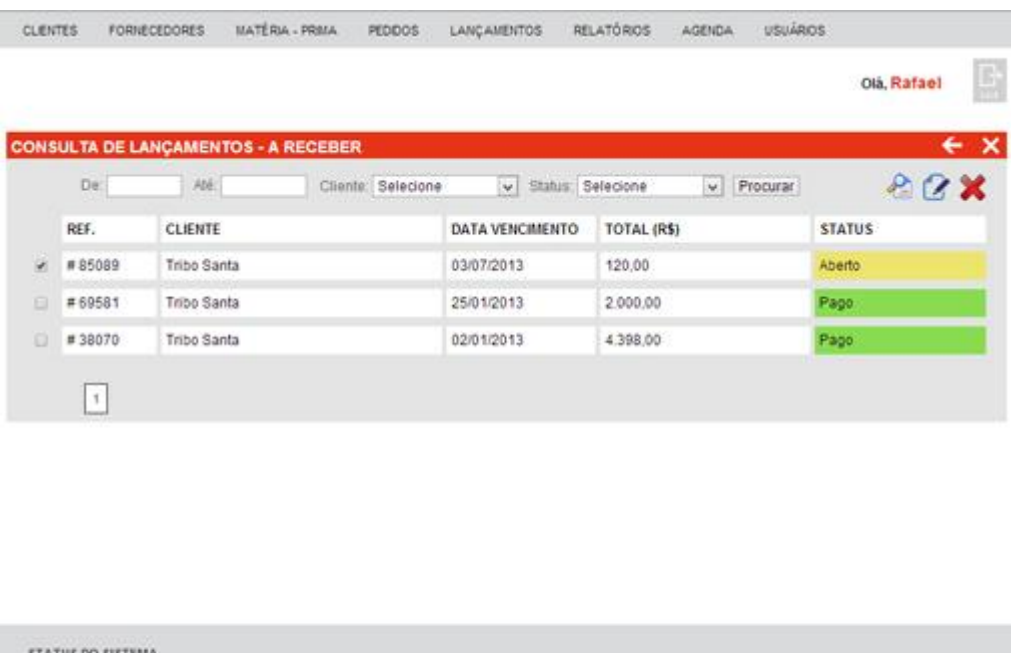

| STATUS DO SISTEMA<br>[HERMAN AREA & SHARPER MARK] |  |  |  |
|---------------------------------------------------|--|--|--|
| Clentes Ativos: 1                                 |  |  |  |
| Clientes Inativos: 0                              |  |  |  |
|                                                   |  |  |  |

Figura 19: Tela de consulta de lançamentos a receber

<span id="page-45-0"></span>Na Figura 19 visualizamos a tela de consulta de lançamentos a receber: Nesta tela você visualizará os lançamentos dos pedidos realizados pelos clientes da empresa, pode-se excluir os lançamentos, para isso basta selecionar o lançamento desejado e clicar no botão para exclusão, além desta opção existe mais uma de "Consulta de lançamentos a pagar" ela é idêntica a de receber porém mostra as contas a pagar.

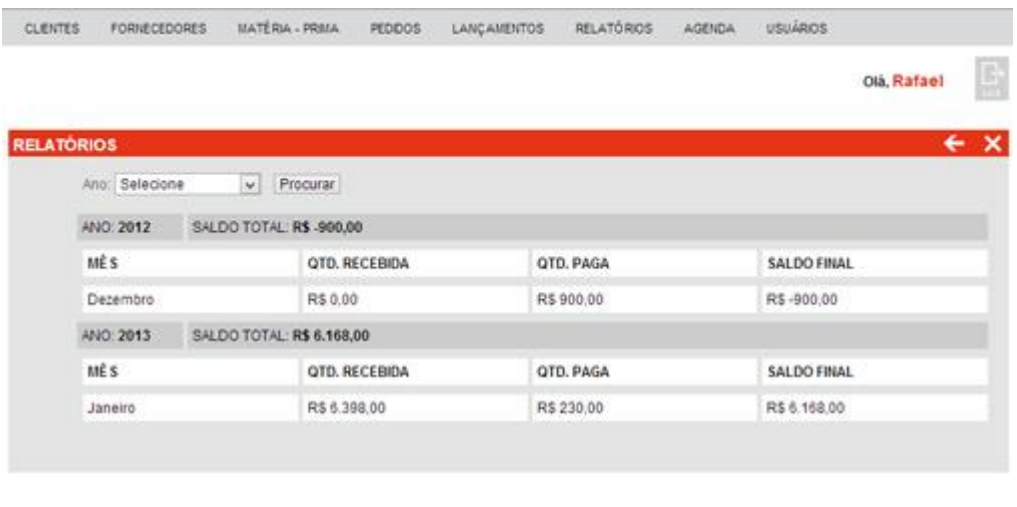

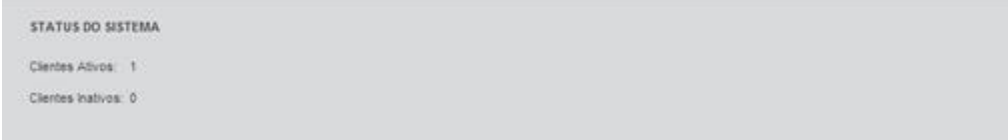

#### Figura 20: Tela de consultas de relatórios

<span id="page-46-0"></span>Na Figura 20 visualizamos a tela de consulta de relatórios: Nesta tela você pode visualizar um relatório detalhado do caixa da empresa, ele é dividido em mês e ano e você verifica, quanto recebeu, quanto pagou e quanto tem de saldo no caixa da empresa.

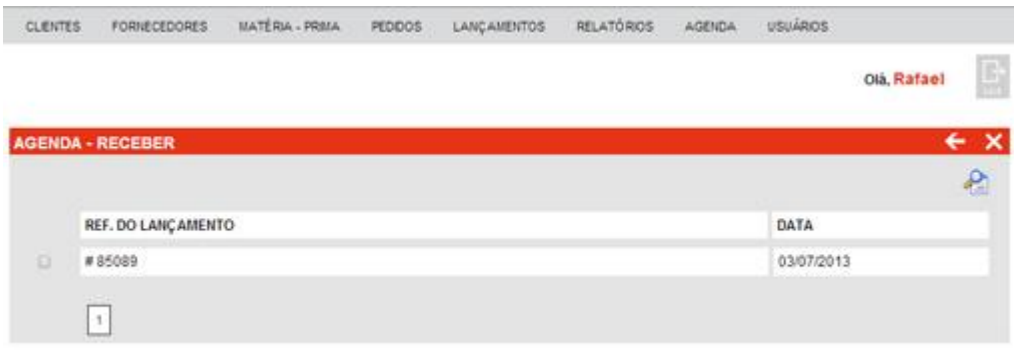

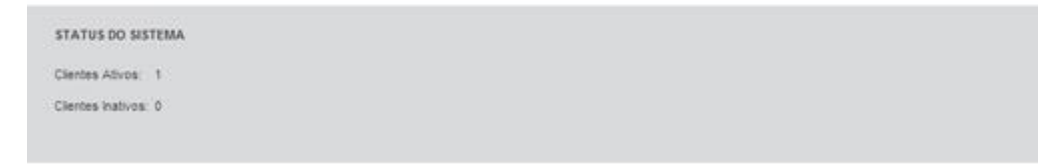

Figura 21: Tela de agenda a receber

<span id="page-47-0"></span>Na Figura 21 visualizamos a tela de agenda a receber: Pode ser acessada através do Menu "Agenda" na opção "Receber", nesta tela você visualizará todos os lançamentos de pedidos que estão prontos e precisa receber, além desta existem mais 2 opções de "Pagar" e "Produção".

# **5.6 VERSÃO DO PROTOTIPO**

Esta versão do protótipo é a versão 1.0, ainda está sob testes para aprimoramento de usabilidade por parte dos usuários da empresa, mas todas as funcionalidades do sistema estão funcionando perfeitamente.

Assim que os futuros usuários do sistema aprovarem a usabilidade, implantáramos o sistema definitivamente em um servidor contratador pela empresa e eles estarão autorizados a utilizar o sistema.

### <span id="page-48-0"></span>**6. CONSIDERAÇÕES FINAIS**

Antigamente as empresas não contavam com sistemas avançados para ajudar na gestão dos negócios, porém hoje em dia toda empresa que visa crescer e prospectar novos clientes e serviços necessita ter um bom sistema de informação para auxiliar sua empresa, neste capítulo vamos ver como o sistema em estudo desenvolvido deverá ajudar a empresa em estudo.

## **6.1 O IMPACTO DO SISTEMA NOS NEGÓCIOS DA EMPRESA**

Com este sistema concluído e implantado na empresa, o sistema de negócio da mesma evoluirá de um método ultrapassado que utilizava papéis e planilhas de Excel para anotações para um método totalmente tecnológico e avançado que é um sistema online de gestão de empresa.

A empresa terá controle completo sobre sua gestão através de relatórios que podem ser extraídos por qualquer usuário autorizado a qualquer hora em um simples comando.

Os serviços da empresa ganharam mais credibilidade e agilidade com o sistema implantado, a produção terá controle total das matérias-primas e dos produtos finalizados.

### **6.2 VANTAGENS E DESVANTAGENS PARA A EMPRESA**

Algumas vantagens que a empresa obterá com a implantação do sistema será:

- Agilidade no processo de produção da empresa

- Controle total dos processos de produção da empresa como matériasprimas em estoque, pedidos já realizados.

- Controle total das finanças da empresa, como contas a pagar e contas a receber.

Algumas desvantagens que a empresa poderá obter com a implantação do sistema será:

- Treinamento dos funcionários para manuseio do sistema

- Contratação de um servidor web

- Investimento em constante segurança do sistema

# **6.3 AVALIAÇÃO DO PROCESSO DE DESENVOLVIMENTO**

O processo de desenvolvimento deste sistema foi muito complexo devido ao levantamento de requisitos com os funcionários dos departamentos da empresa, depois foi aplicado o método *scrum* para o desenvolvimento para sempre obter feedbacks do sistema, isso tudo realizado por uma pessoa só que no caso foi eu, então o processo foi um pouco extenso e desgastante mais tudo ocorreu perfeitamente e com o sistema finalizado podemos ver que o esforço gerou um resultado muito bom.

Quanto a parte de programação do sistema eu não tive muitos problemas a enfrentar pois eu já trabalho na área de desenvolvimento web utilizando a linguagem PHP e o banco de dados MYSQL e para a área visual utilizo HTML/CSS e Java script, e as poucas dificuldades que apareciam eu procurava resolver com ajuda de amigos programadores e através de fóruns na internet.

Mas o processo de desenvolvimento foi muito sólido, consegui aplicar e desenvolver tudo o que eu havia levantados nos requisitos junto com os funcionários da empresa e isso foi um ponto positivo pois os responsáveis pela empresa ficaram surpreendidos.

# <span id="page-51-0"></span>**GLOSSÁRIO DE TERMOS**

SCRUM – Método ágil de desenvolvimento de softwares.

SIDE-SERVER - ou literalmente "lado do servidor", é um termo usado para designar operações que, em um contexto [cliente-servidor,](http://pt.wikipedia.org/wiki/Cliente-servidor) são feitas no [servidor,](http://pt.wikipedia.org/wiki/Servidor) não no [cliente.](http://pt.wikipedia.org/wiki/Cliente-servidor)

HARDWARE – Em computador ou sistema de computação são os elementos físicos, como Monitor, Mouse, Teclado, HD, etc.

SOFTWARE - Em computador ou sistema de computação, os elementos não físicos de processamento de dados, como programas, sistemas operacionais etc.

MARKETING - é o processo usado para determinar que produtos ou serviços poderão interessar aos consumidores, assim como a estratégia que se irá utilizar nas vendas, comunicações e no desenvolvimento do negócio.

SPRINT - Um sprint é a unidade básica de desenvolvimento em Scrum. Sprints tendem a durar entre uma semana e um mês, e são um esforço dentro de uma caixa de tempo (ou seja, restrito a uma duração específica) de comprimento constante.

INTERFACE - Uma interface com utilizadores que recorre ao mouse e imagens de mapa de [bits](http://pt.wikipedia.org/wiki/Bit) para simplificar grandemente as operações básicas do computador para os usuários iniciantes.

LOGIN – É o campo ou método responsável pelo o acesso a um sistema de informação.

SELECT – Como a própria palavra em inglês diz ele é um "Selecionador", no caso do banco de dados ele seleciona uma tabela do banco.

# **REFERÊNCIAS**

**Referências:** NBR-6023/ago. 2002. Rio de Janeiro: ABNT, 2002.

LAUDON, Kenneth; LAUDON, Jane. Sistemas de Informação Gerenciais. 9 ed. São Paulo: Pearson, 2011.

TONSIG, Sérgio Luiz. Engenharia de Software. São Paulo: Futura, 2003.

ROSINI, Marco Alessandro; PALMISANO, Angelo. Administração de Sistemas de Informação e a Gestão do Conhecimento. São Paulo: Thomison, 2003.

CEPROMAT - Centro de Processamento de Dados do Mato Grosso. Disponível em: www.cepromat.com.br. Acesso em: 05 Novembro 2011.

UNIVATES, Centro Universitario. Sistemas de Processamento de Transação. Disponível em: http://ensino.univates.br/~felipesc/TPS.htm - Acesso em: 17 Novembro 2011.

PRESSMAN, Roger S. Engenharia de Software. 6 ed. Porto Alegre: AMGH, 2006.

CYBIS, Walter; BETIOL, Adriana Holtz; FAUST, Richard. Ergonomia e Usabilidade: Conhecimentos, Métodos e Aplicações. São Paulo: Novatec, 2007.

UniFAIMI. Disponível em: [http://professores.faimi.edu.br/valdo/arquivos/6932\\_AdmSistInf.pdf](http://professores.faimi.edu.br/valdo/arquivos/6932_AdmSistInf.pdf) - Acesso em: 05 Novembro 2011.